**Agilent 75000 Series B**

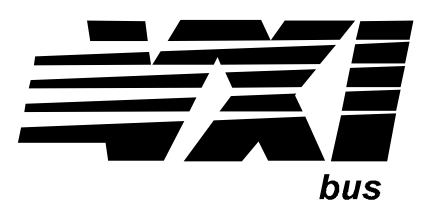

## **Agilent E1330A/E1330B Quad 8-Bit Digital Input/Output Modules**

**Service Manual**

 Enclosed is the Service Manual for the Agilent E1330A/E1330B Quad 8-Bit Digital Input/Output Modules. Insert this manual, along with any other VXIbus manuals that you have, into the binder that came with your Agilent Technologies mainframe.

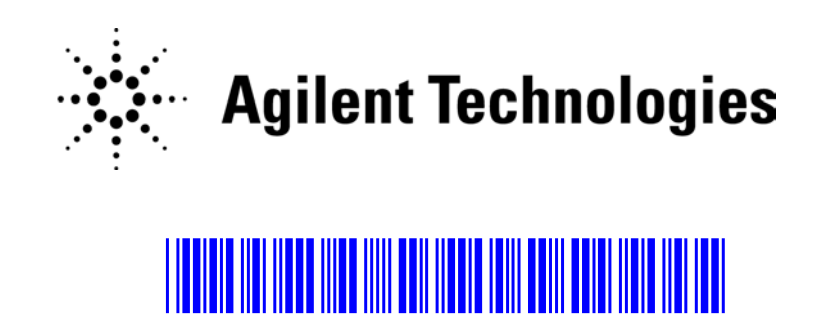

Manual Part Number: E1330-90012 Printed in Malaysia E0606

#### **Certification**

*Agilent Technologies certifies that this product met its published specifications at the time of shipment from the factory. Agilent Technologies further certifies that its calibration measurements are traceable to the United States National Institute of Standards and Technology (formerly National Bureau of Standards), to the extent allowed by that organization's calibration facility, and to the calibration facilities of other International Standards Organization members.*

#### **Warranty**

This Agilent Technologies product is warranted against defects in materials and workmanship for a period of one (1) year from date of shipment. Duration and conditions of warranty for this product may be superseded when the product is integrated into (becomes a part of) other Agilent products. During the warranty period, Agilent Technologies will, at its option, either repair or replace products which prove to be defective.

For warranty service or repair, this product must be returned to a service facility designated by Agilent Technologies. Buyer shall prepay shipping charges to Agilent and Agilent shall pay shipping charges to return the product to Buyer. However, Buyer shall pay all shipping charges, duties, and taxes for products returned to Agilent from another country.

Agilent warrants that its software and firmware designated by Agilent for use with a product will execute its programming instructions when properly installed on that product. Agilent does not warrant that the operation of the product, or software, or firmware will be uninterrupted or error free.

#### **Limitation Of Warranty**

The foregoing warranty shall not apply to defects resulting from improper or inadequate maintenance by Buyer, Buyer-supplied products or interfacing, unauthorized modification or misuse, operation outside of the environmental specifications for the product, or improper site preparation or maintenance.

The design and implementation of any circuit on this product is the sole responsibility of the Buyer. Agilent does not warrant the Buyer's circuitry or malfunctions of Agilent products that result from the Buyer's circuitry. In addition, Agilent does not warrant any damage that occurs as a result of the Buyer's circuit or any defects that result from Buyer-supplied products.

NO OTHER WARRANTY IS EXPRESSED OR IMPLIED. Agilent SPECIFICALLY DISCLAIMS THE IMPLIED WARRANTIES OF MERCHANTABILITY AND FITNESS FOR A PARTICULAR PURPOSE.

#### **Exclusive Remedies**

THE REMEDIES PROVIDED HEREIN ARE BUYER'S SOLE AND EXCLUSIVE REMEDIES. Agilent SHALL NOT BE LIABLE FOR ANY DIRECT, INDIRECT, SPECIAL, INCIDENTAL, OR CONSEQUENTIAL DAMAGES, WHETHER BASED ON CON-TRACT, TORT, OR ANY OTHER LEGAL THEORY.

#### **Notice**

The information contained in this document is subject to change without notice. Agilent Technologies MAKES NO WARRANTY OF ANY KIND WITH REGARD TO THIS MATERIAL, INCLUDING, BUT NOT LIMITED TO, THE IMPLIED WARRANTIES OF MERCHANTABILITY AND FITNESS FOR A PARTICULAR PURPOSE. Agilent shall not be liable for errors contained herein or for incidental or consequential damages in connection with the furnishing, performance or use of this material. This document contains proprietary information which is protected by copyright. All rights are reserved. No part of this document may be photocopied, reproduced, or translated to another language without the prior written consent of Agilent Technologies, Inc. Agilent assumes no responsibility for the use or reliability of its software on equipment that is not furnished by Agilent.

#### **U.S. Government Restricted Rights**

The Software and Documentation have been developed entirely at private expense. They are delivered and licensed as "commercial computer software" as defined in DFARS 252.227- 7013 (Oct 1988), DFARS 252.211-7015 (May 1991) or DFARS 252.227-7014 (Jun 1995), as a "commercial item" as defined in FAR 2.101(a), or as "Restricted computer software" as defined in FAR 52.227-19 (Jun 1987)(or any equivalent agency regulation or contract clause), whichever is applicable. You have only those rights provided for such Software and Documentation by the applicable FAR or DFARS clause or the Agilent standard software agreement for the product involved.

> Agilent E1330A/E1330B Quad 8-Bit Digital Input/Output Modules Service Manual Edition 3 Rev 2

Copyright © 1996-2006 Agilent Technologies, Inc. All Rights Reserved.

#### **Printing History**

The Printing History shown below lists all Editions and Updates of this manual and the printing date(s). The first printing of the manual is Edition 1. The Edition number increments by 1 whenever the manual is revised. Updates, which are issued between Editions, contain replacement pages to correct the current Edition of the manual. Updates are numbered sequentially starting with Update 1. When a new Edition is created, it contains all the Update information for the previous Edition. Each new Edition or Update also includes a revised copy of this printing history page. Many product updates or revisions do not require manual changes and, conversely, manual corrections may be done without accompanying product changes. Therefore, do not expect a one-to-one correspondence between product updates and manual updates.

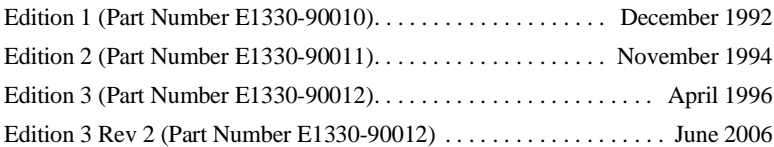

#### **Safety Symbols**

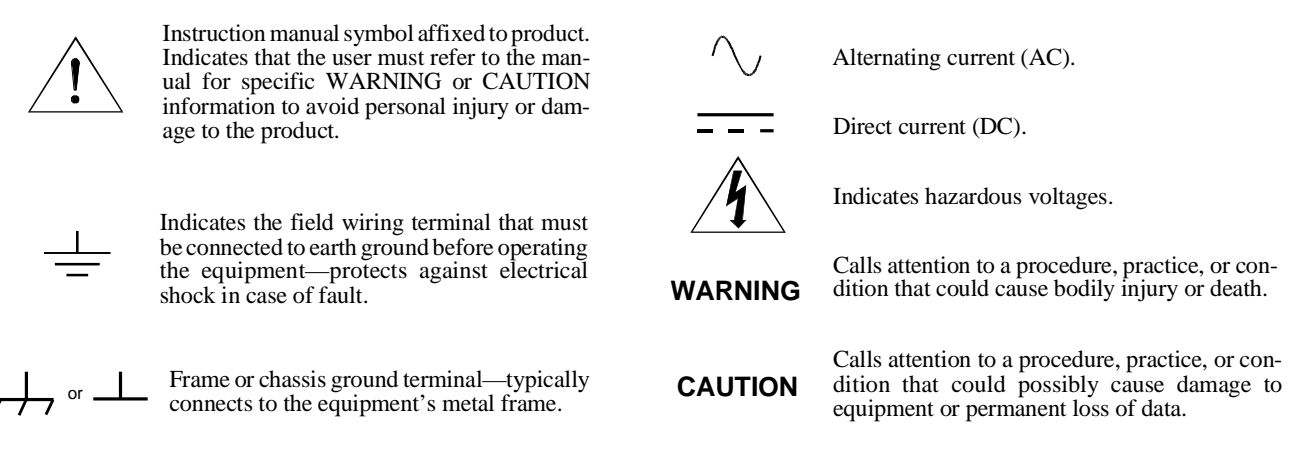

#### **WARNINGS**

**The following general safety precautions must be observed during all phases of operation, service, and repair of this product.** manufacture, and intended use of the product. Agilent Technologies assumes no liability for the customer's failure to comply with **these requirements.**

Ground the equipment: For Safety Class 1 equipment (equipment having a protective earth terminal), an uninterruptible safety earth ground must be provided from the mains power source to the product input wiring terminals or supplied power cable.

#### **DO NOT operate the product in an explosive atmosphere or in the presence of flammable gases or fumes.**

For continued protection against fire, replace the line fuse(s) only with fuse(s) of the same voltage and current rating and type. DO NOT use repaired fuses or short-circuited fuse holders.

**Keep away from live circuits:** Operating personnel must not remove equipment covers or shields. Procedures involving the removal of covers or shields are for use by service-trained personnel only. Under certain conditions, dangerous voltages may exist even with the equipment switched off. To avoid dangerous electrical shock, DO NOT perform procedures involving cover or shield removal unless you are qualified to do so.

**DO NOT operate damaged equipment:** Whenever it is possible that the safety protection features built into this product have been impaired, either through physical damage, excessive moisture, or any other reason, REMOVE POWER and do not use the product until safe operation can be verified by service-trained personnel. If necessary, return the product to an Agilent Technologies Sales and Service Office for service and repair to ensure that safety features are maintained.

**DO NOT service or adjust alone:** Do not attempt internal service or adjustment unless another person, capable of rendering first aid and resuscitation, is present.

**DO NOT substitute parts or modify equipment:** Because of the danger of introducing additional hazards, do not install substitute parts or perform any unauthorized modification to the product. Return the product to an Agilent Technologies Sales and Service Office for service and repair to ensure that safety features are maintained.

According to ISO/IEC Guide 22 and CEN/CENELEC EN 45014

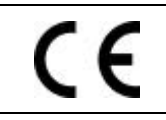

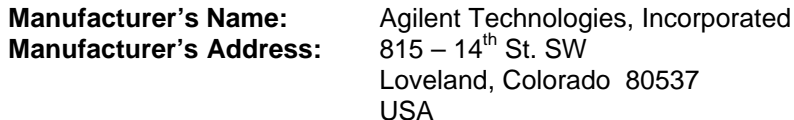

**Agilent Technologies** 

**Declares, that the product**

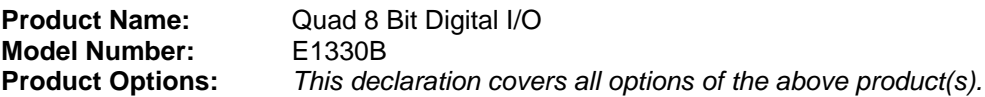

#### *Conforms with the following European Directives:*

*The product herewith complies with the requirements of the Low Voltage Directive 73/23/EEC and the EMC Directive 89/336/EEC (including 93/68/EEC) and carries the CE Marking accordingly.*

#### **Conforms with the following product standards:**

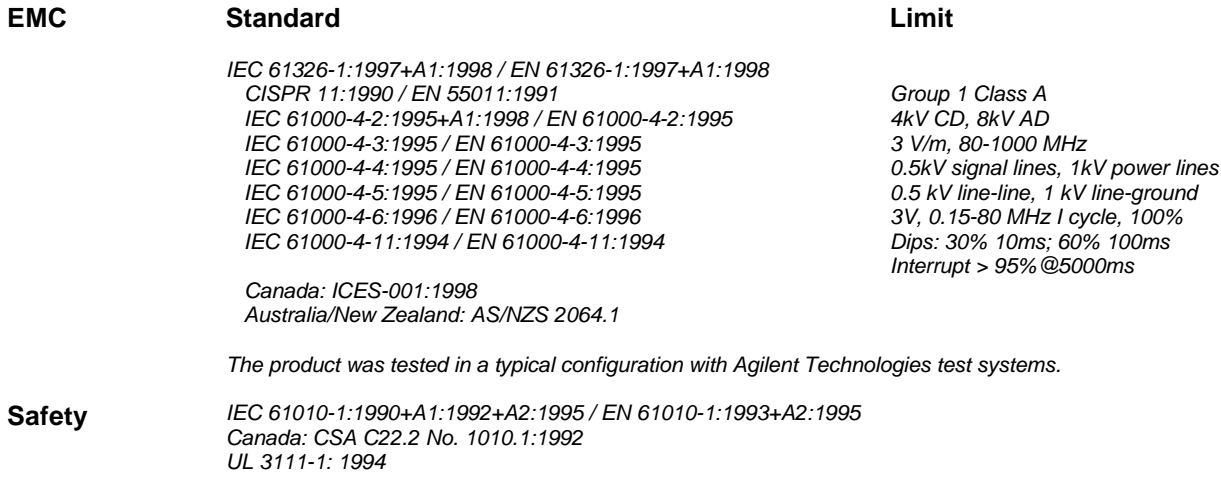

1 June 2001

Date **Ray Corson** Product Regulations Program Manager

For further information, please contact your local Agilent Technologies sales office, agent or distributor. *Authorized EU-representative: Agilent Technologies Deutschland GmbH, Herrenberger Strabe 130, D 71034 Böblingen, Germany*

## **Agilent 75000 Series B Service Documentation**

## **Suggested Sequence to Use Manuals**

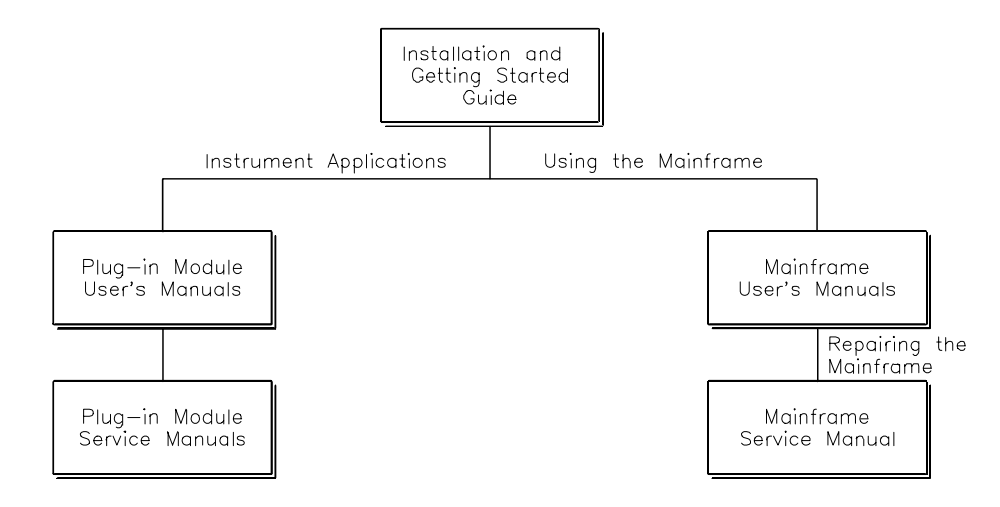

## **Manual Descriptions**

**Installation and Getting Started Guide**. This manual contains step-by-step instructions for all aspects of plug-in module and mainframe installation. Introductory programming information and examples are also included.

**Mainframe User's Manual**. This manual contains programming information for the mainframe, front panel operation information (for the Agilent E1301B mainframe), and general programming information for instruments installed in the mainframe.

**Plug-In Module User's Manuals.** These manuals contain plug-in module programming and configuration information. Each manual contains examples for the most-used module functions, and a complete SCPI command reference for the plug-in module.

**Mainframe Service Manual.** This manual contains service information for the mainframe. It contains information for ordering replaceable parts and exchanging assemblies. Information and procedures for performance verification, adjustment, preventive maintenance, troubleshooting, and repair are also included.

**Plug-In Module Service Manuals**. These manuals contain plug-in module service information. Each manual contains information for exchanging the module and/or ordering replaceable parts. Depending on the module, information and procedures for functional verification, operation verification, performance verification, adjustment, preventive maintenance, troubleshooting, and repair are also provided.

## **Manual Overview**

This manual shows how to service the Agilent E1330A/B Quad 8-Bit Digital I/O Module. Consult the *Agilent E1330A/B User's Manual* for additional information on installing, configuring, and operating the Agilent E1330A/B. Consult the appropriate mainframe user's manual for information on configuring and operating the mainframe.

## **Manual Content**

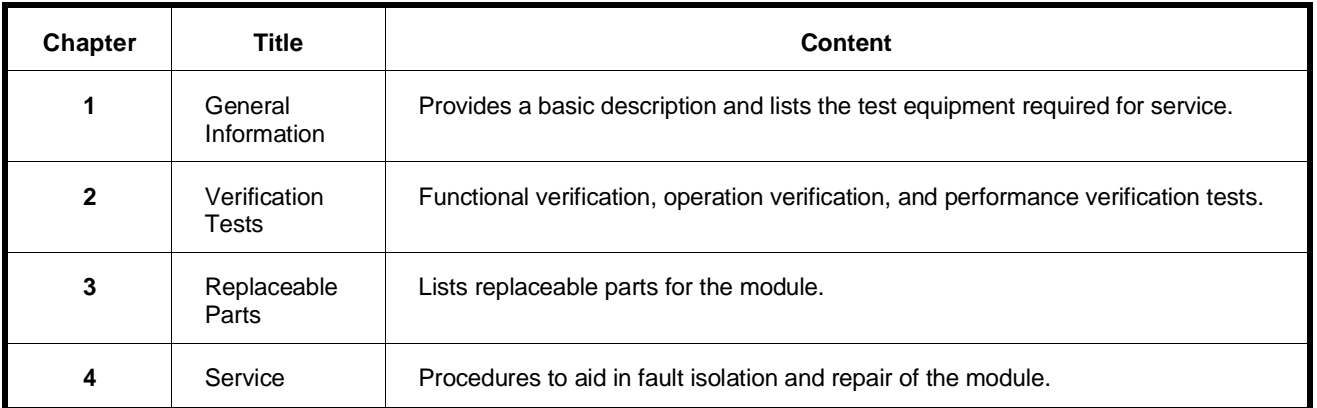

vi

## **Table of Contents - Agilent E1330A/B Service Manual**

#### **Chapter 1 — Introduction**

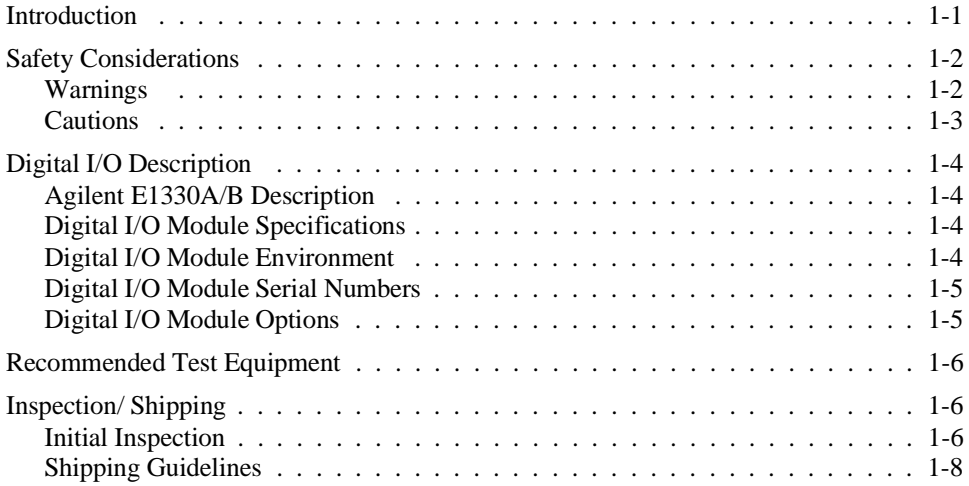

#### **Chapter 2 — Verification Tests**

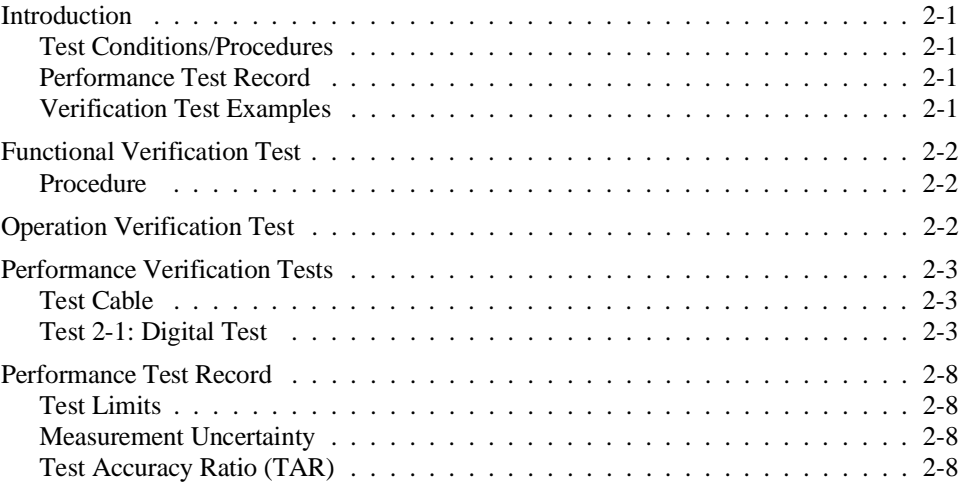

#### **Chapter 3 — Replaceable Parts**

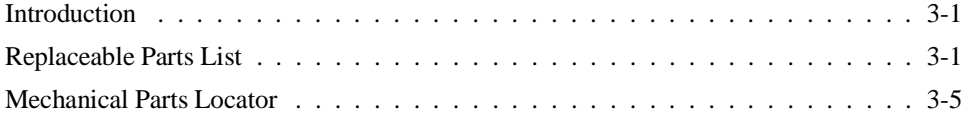

#### **Chapter 4 — Service**

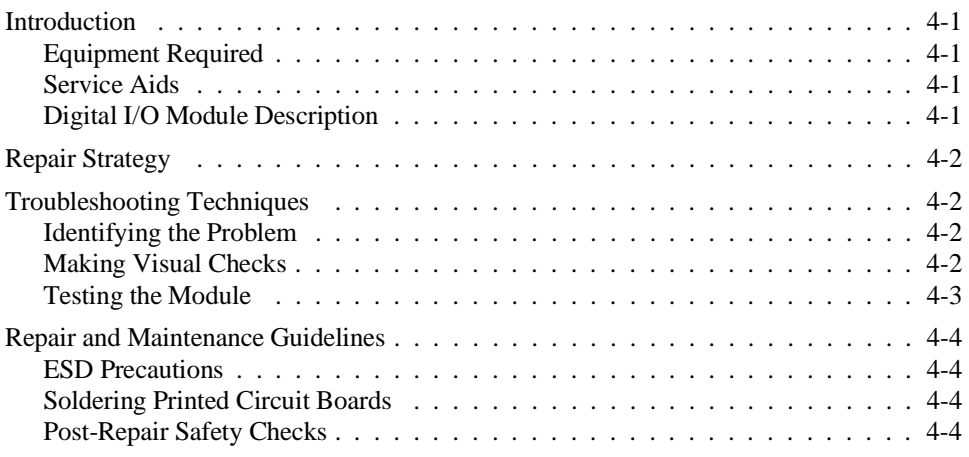

#### **Appendix A — Verification Tests - C Programs**

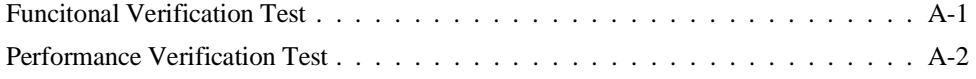

# **1 General Information**

**Introduction** This manual contains information required to test, troubleshoot, and repair the Agilent E1330A/B Quad 8-Bit Digital I/O Module. See the *Agilent E1330A/B User's Manual* for additional information on the Agilent E1330A/B. Figure 1-1 shows the Agilent E1330A/B Quad 8-Bit Digital I/O Module.

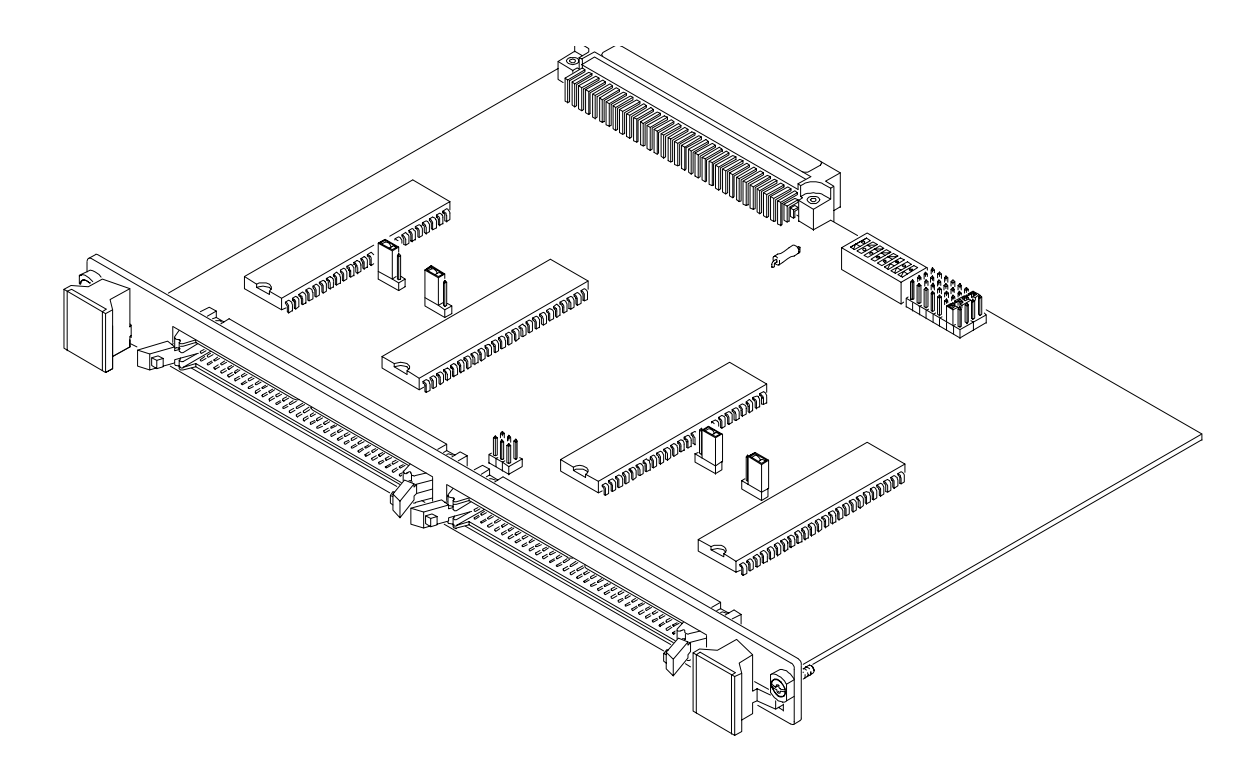

**Figure 1-1. Agilent E1330A/B Digital I/O Module**

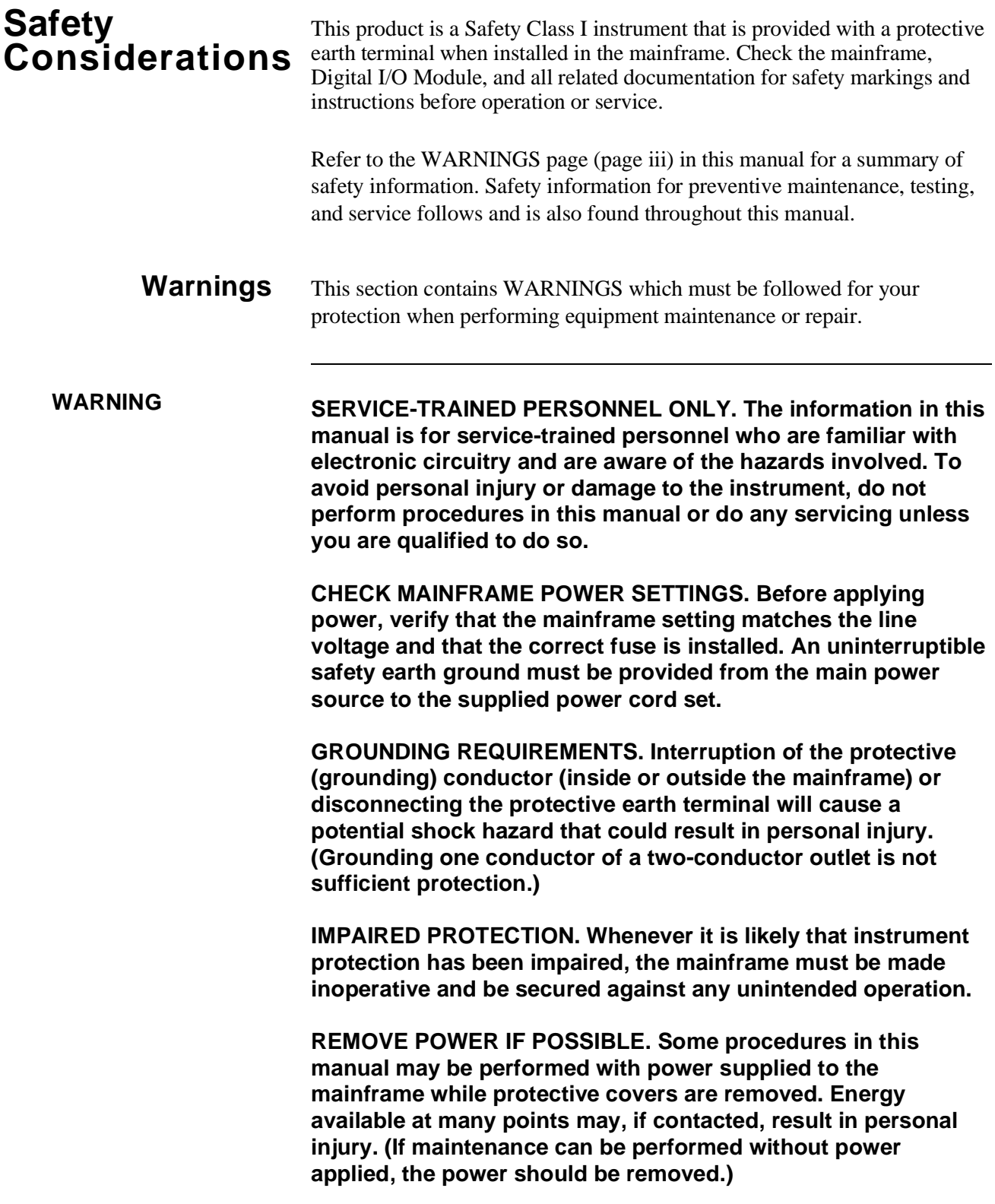

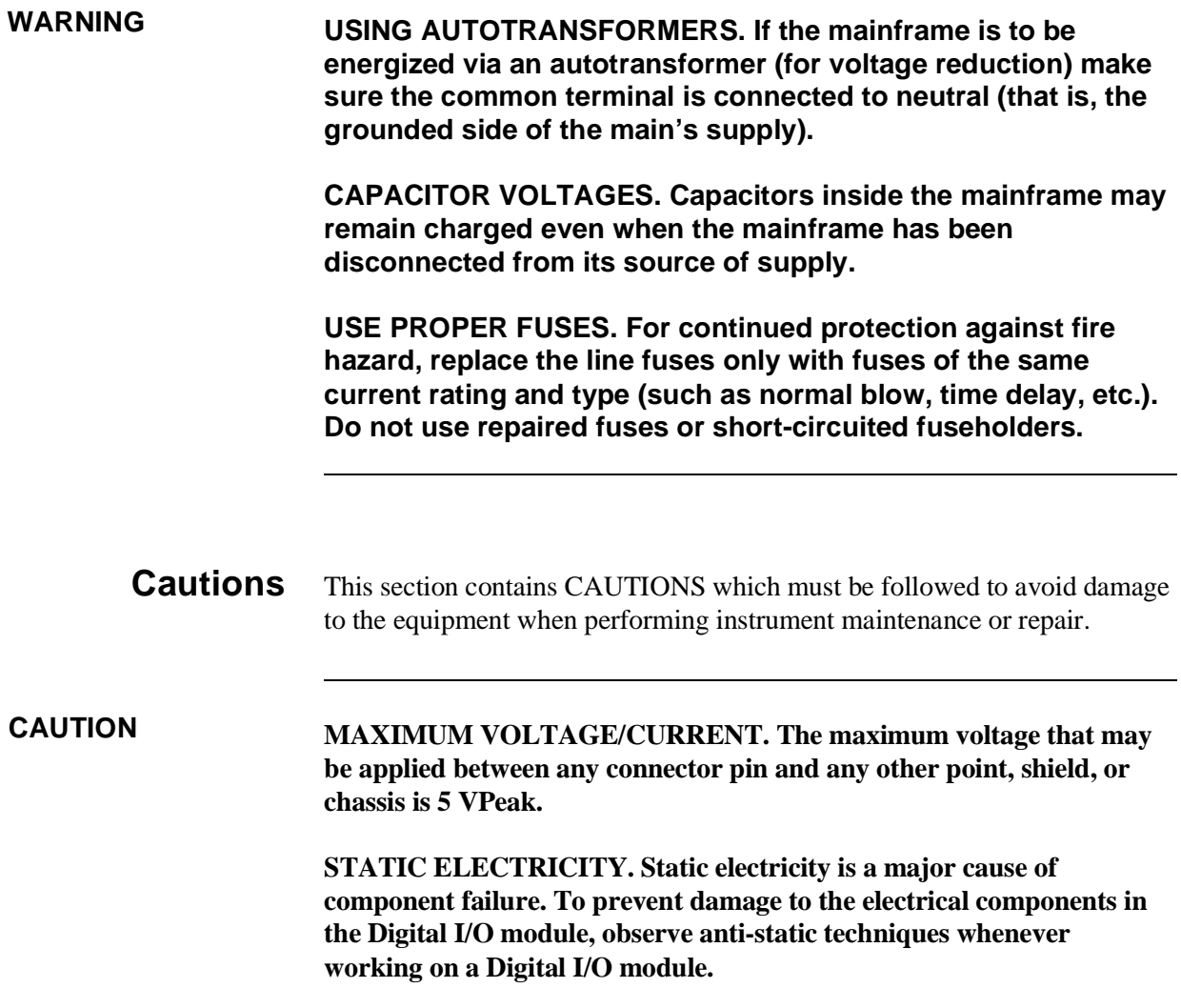

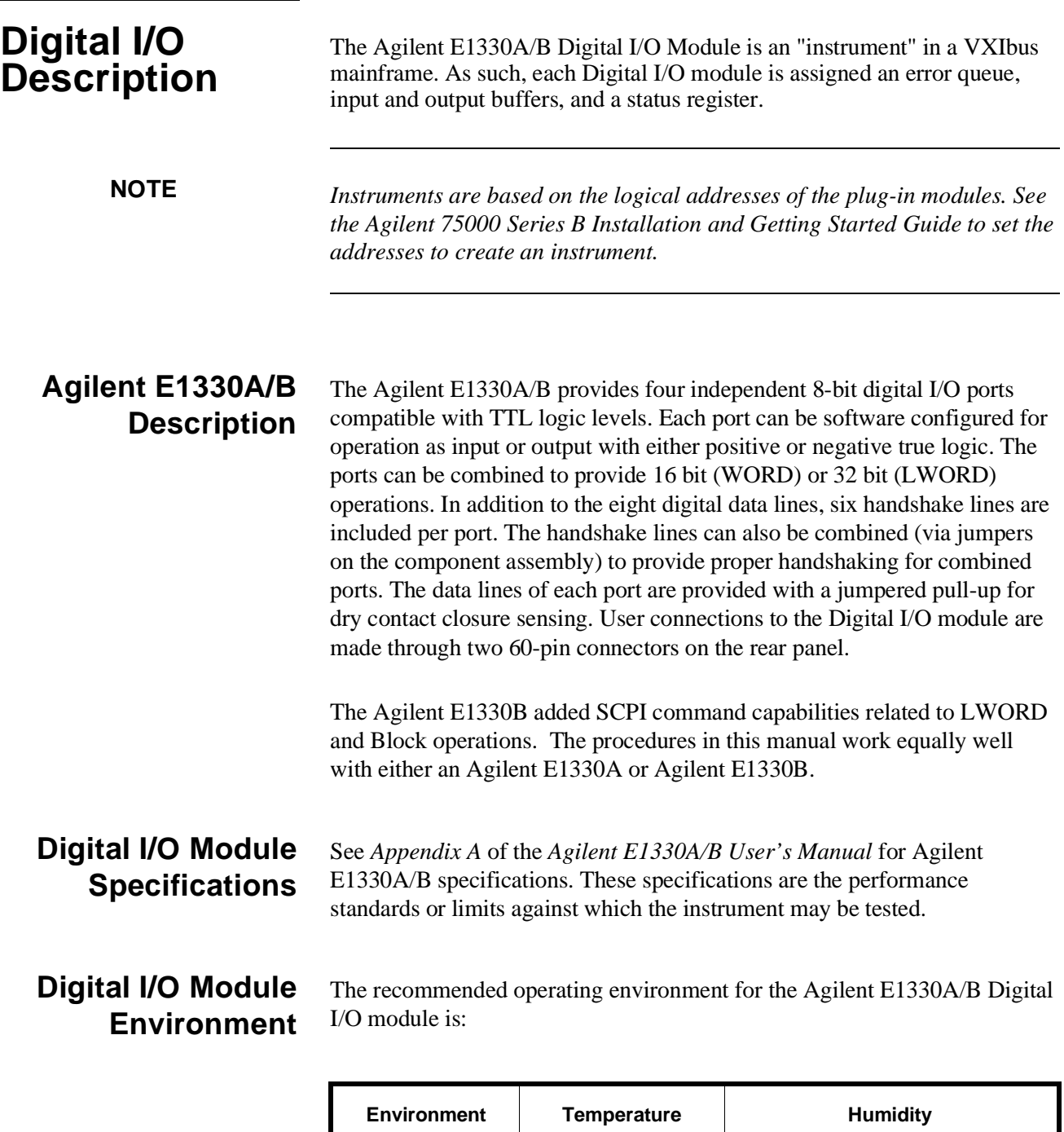

 $0^{\circ}$ C to +55 $^{\circ}$ C

 $-40^{\circ}$ C to  $+75^{\circ}$ 

C  $\left| \right|$  <65% relative (0<sup>o</sup>C to +40<sup>o</sup>C)

C  $\left| \right|$  <65% relative (0<sup>o</sup>C to +40<sup>o</sup>C)

Operating

Storage and Shipment

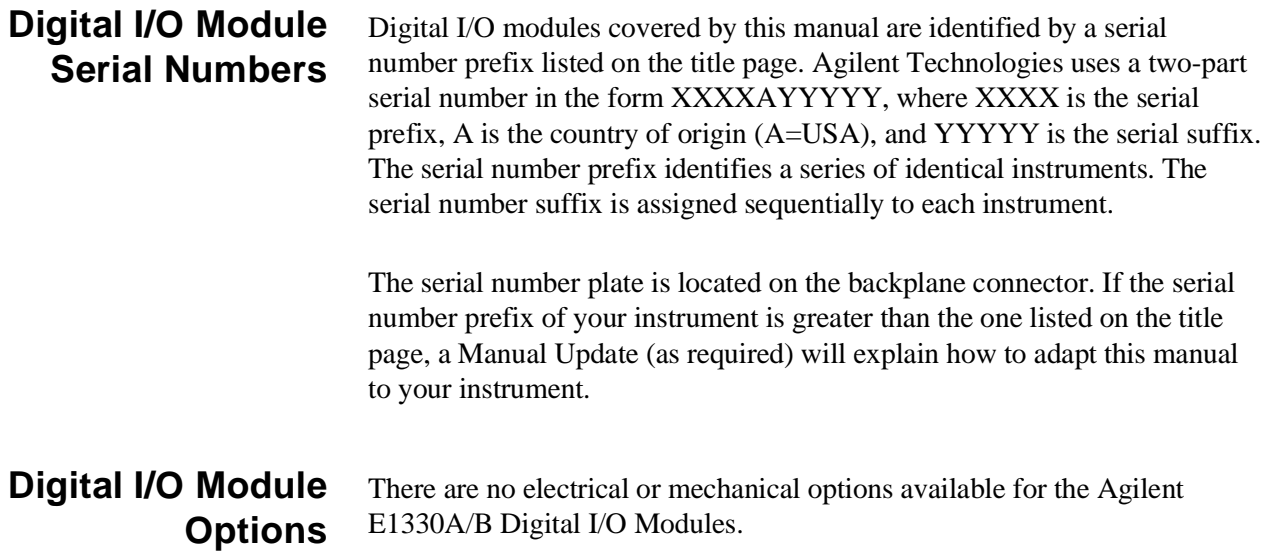

## **Recommended Test Equipment**

Table 1-1 lists the test equipment recommended for testing, adjusting, and servicing the Digital I/O modules. Essential requirements for each piece of test equipment are described in the Requirements column.

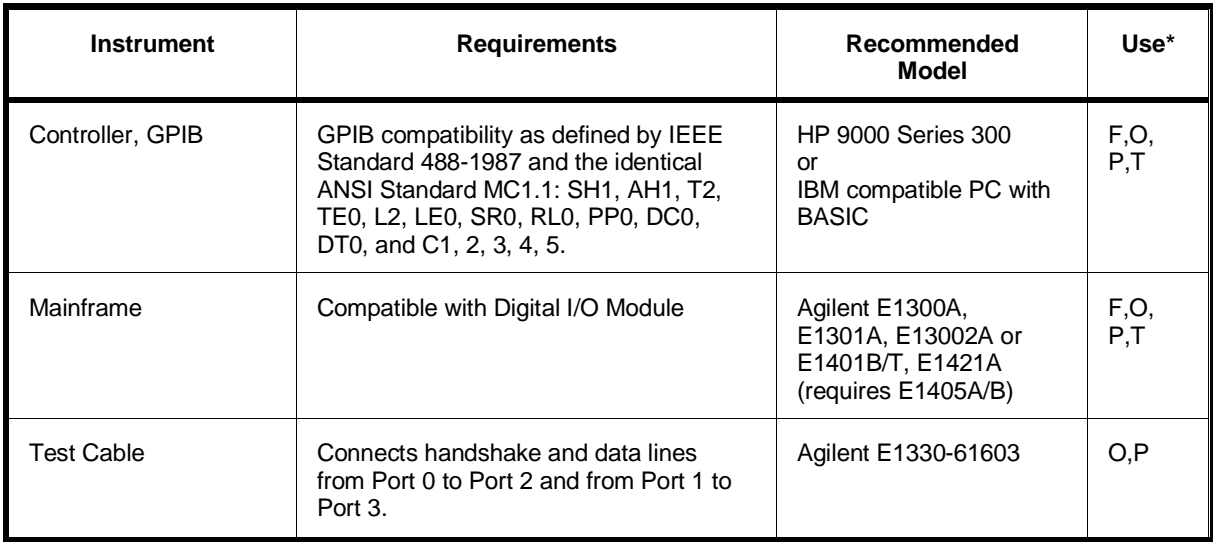

#### **Table 1-1. Recommended Test Equipment**

 $*$  F = Functional Verification Tests, O = Operation Verification Tests, P = Performance Verification Tests, T = Troubleshooting

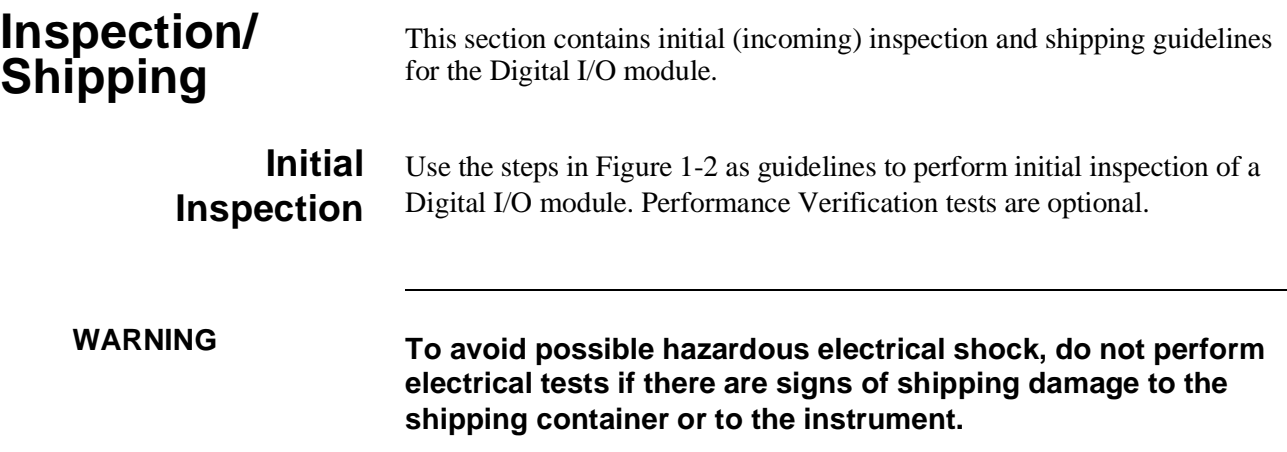

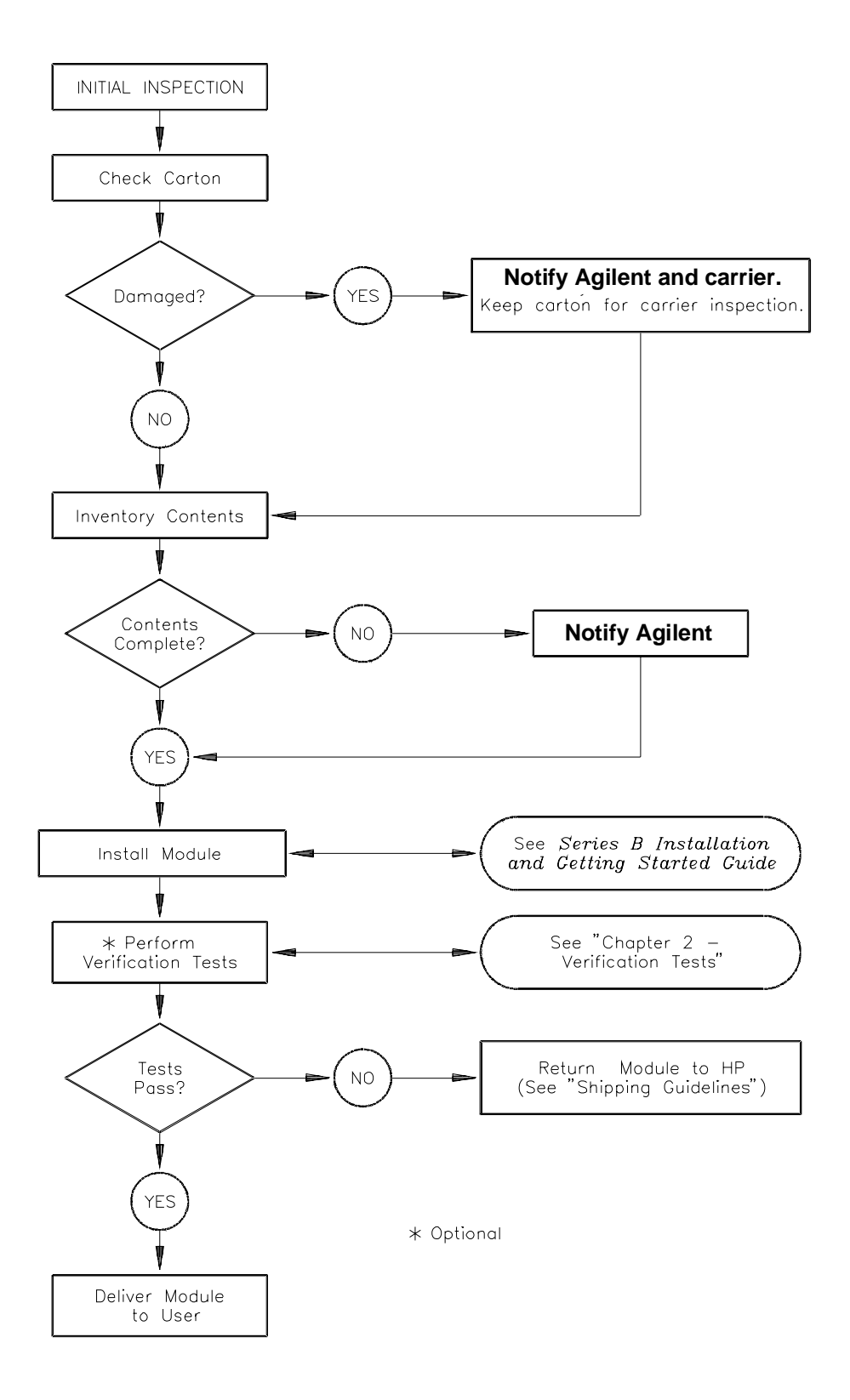

**Figure 1-2. Initial (Incoming) Inspection Guidelines**

### **Shipping Guidelines**

Follow the steps in Figure 1-3 to return a Digital I/O module to an Agilent Technologies Sales and Support Office or Service Center.

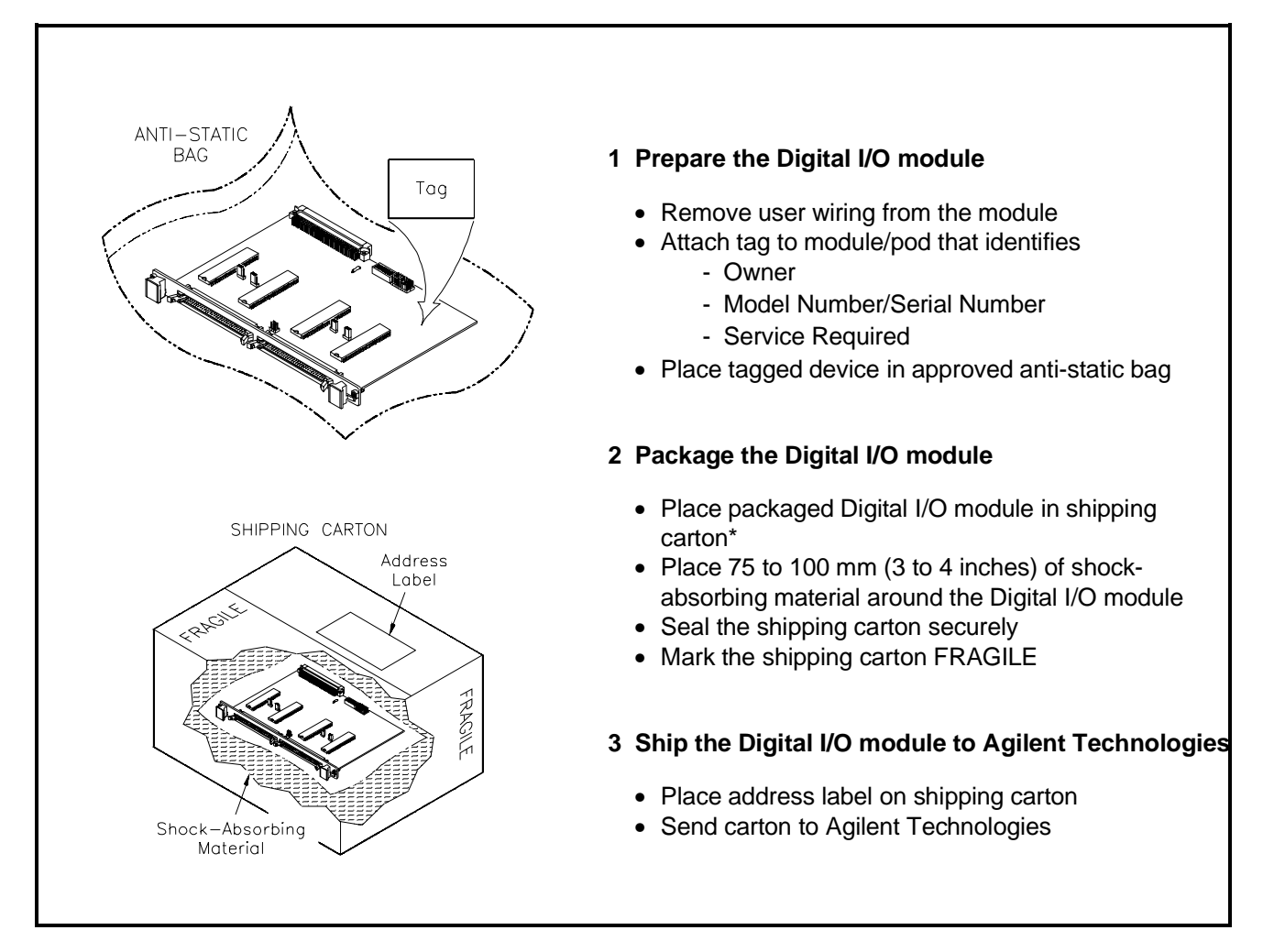

**Figure 1-3. Packaging/Shipping Guidelines**

\* We recommend that you use the same shipping materials as those used in factory packaging (available from Agilent Technologies). For other (commercially-available) shipping materials, use a double wall-carton with minimum 2.4 MPa (350 psi) test.

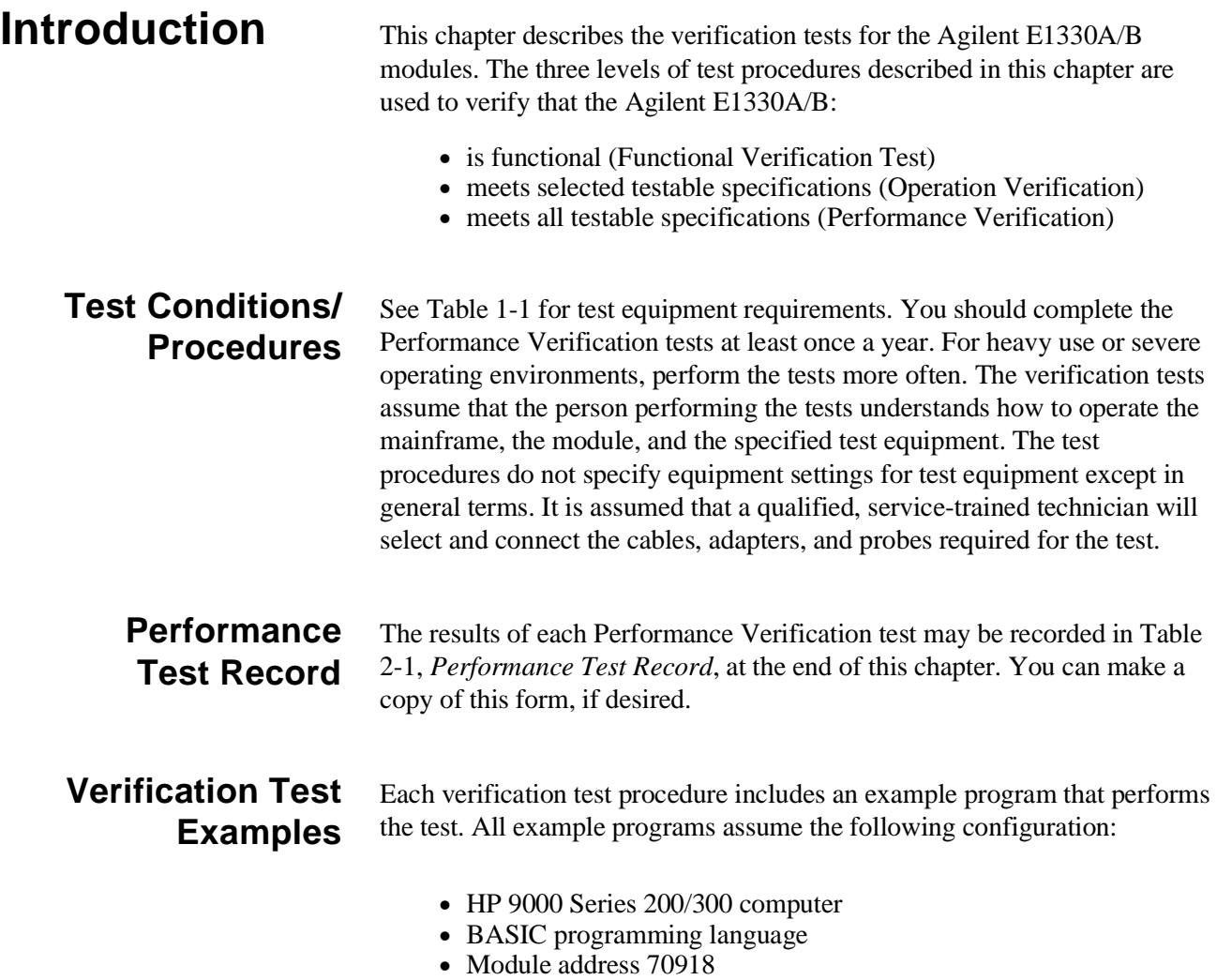

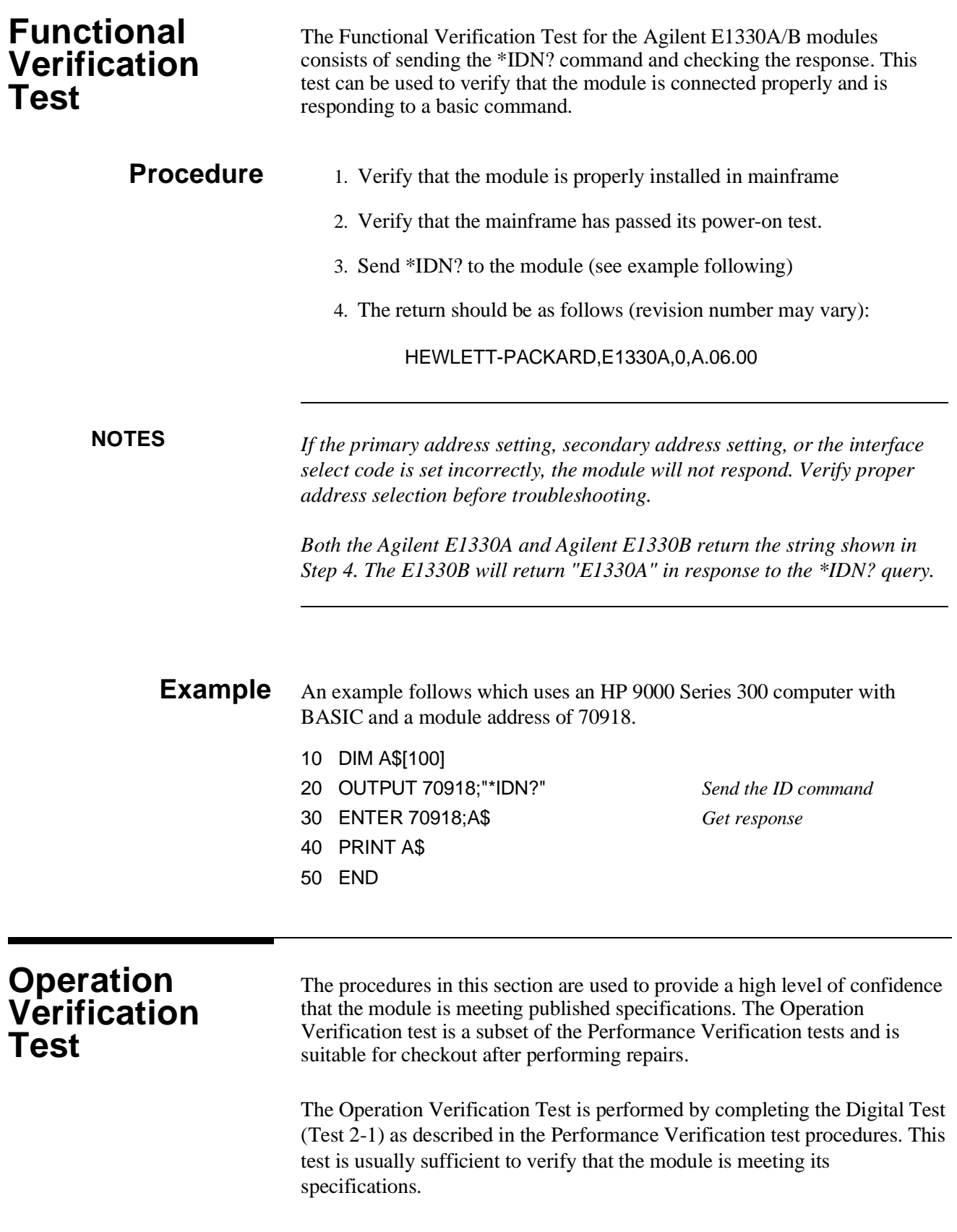

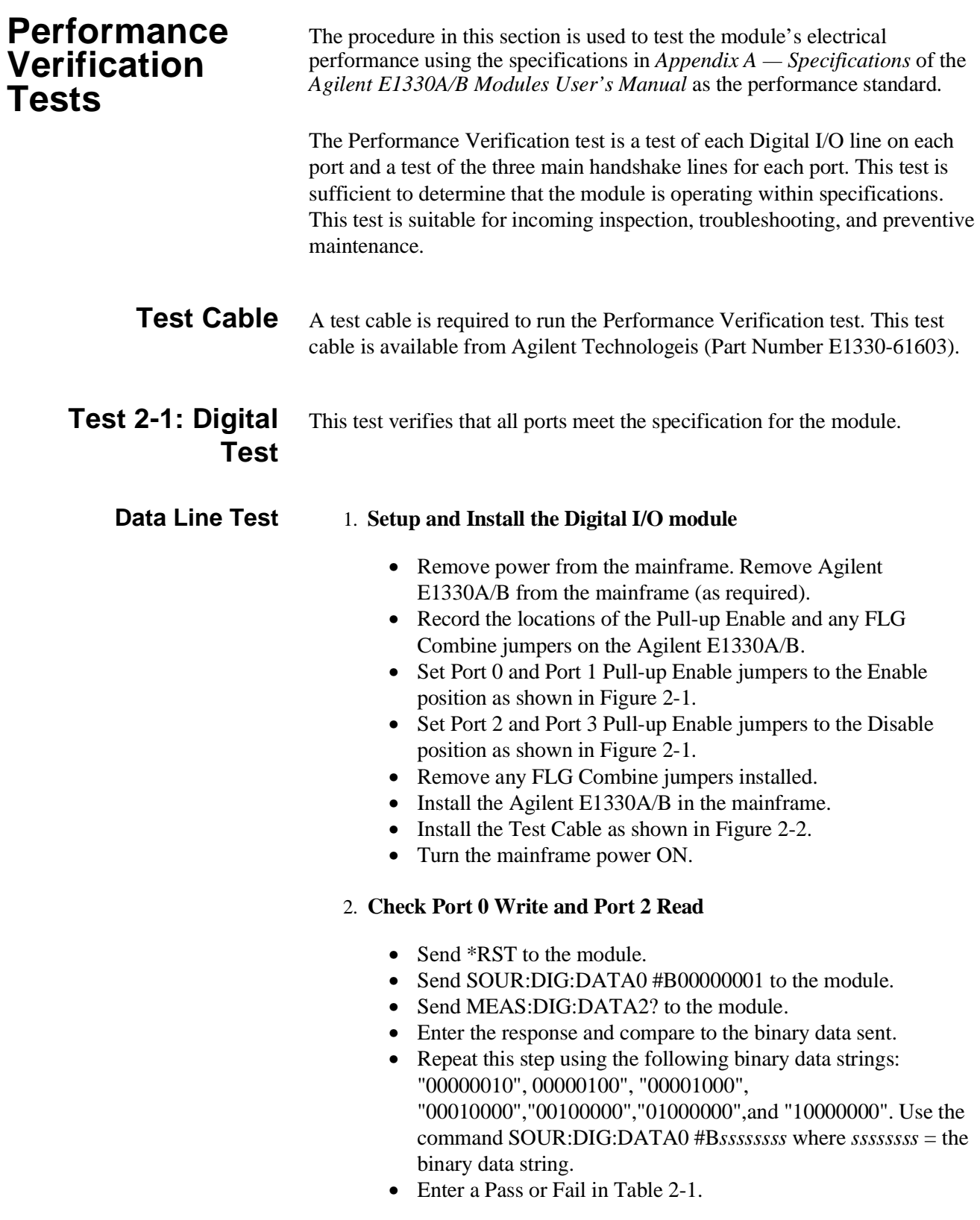

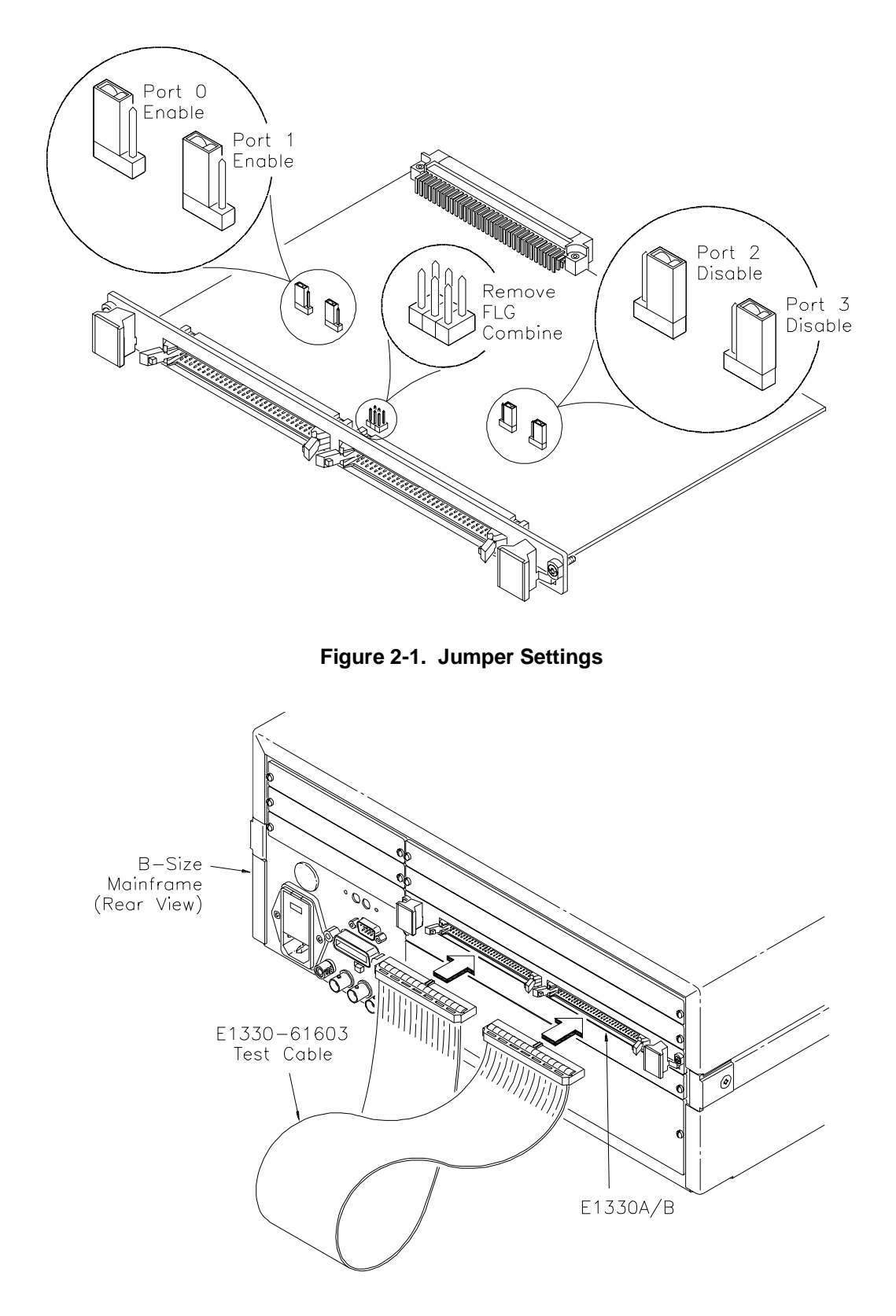

**Figure 2-2. Test Cable Installation**

#### 3. **Repeat for Ports 1 through 3**

- Repeat step 2 for ports 1, 2, and 3.
- Use SOUR:DIG:DATA*n* #B*ssssssss* and MEAS:DIG:DATA*n*? where  $n =$  port number and *ssssssss* = the binary string.
- For Port 1 Write, use Port 3 Read. For Port 2 Write, use Port 0 Read. For Port 3 Write, use Port 1 Read.

#### 4. **Check Port 0 CTL and Port 2 FLG handshake lines**

- Send \*RST to the module.
- Send SOUR:DIG:CONT0 1 to the module.
- Send MEAS:DIG:FLAG2? to the module.
- Enter the response. The response should be 1.
- Enter a Pass or Fail in Table 2-1.
- Send SOUR:DIG:CONT0 0 to the module.
- Send MEAS:DIG:FLAG2? to the module.
- Enter the response. The response should be 0.
- Enter a Pass or Fail in Table 2-1.

#### 5. **Repeat for Ports 1, 2, and 3**

- Repeat step 4 for ports 1, 2, and 3.
- Send SOUR:DIG:CONT $n f$  to the module where  $n =$  port number and  $f =$  is a binary toggle (0 and 1).
- Send MEAS:DIG:FLAG*n* to the module where  $n =$  port number.
- For Port 1 CTL, use Port 3 FLG. For Port 2 CTL, use Port 0 FLG. For Port 3 CTL, use Port 1 FLG.

#### 6. **Reset the module jumpers**

- Turn mainframe power OFF.
- Remove the Test Cable from the module.
- Remove the module from the mainframe.
- Reset the module jumpers to the positions recorded in Step 1.

#### **Example: Digital Test** This example performs a bit walk test of all bits on all ports and checks the module's ability to set and reset the handshake lines on each port.

- 10! RE-SAVE "DIO\_TEST"
- 20 DISP CHR\$(129)
- 30 ASSIGN @Dio TO 70918
- 40 OUTPUT @Dio;"\*CLS"
- $50$  Fail = 0
- 60 DIM A\$[255],B\$[32],Bit\_walk\$(7)[8]
- 70 DATA "00000001","00000010","00000100","00001000", "00010000","00100000","01000000","10000000"

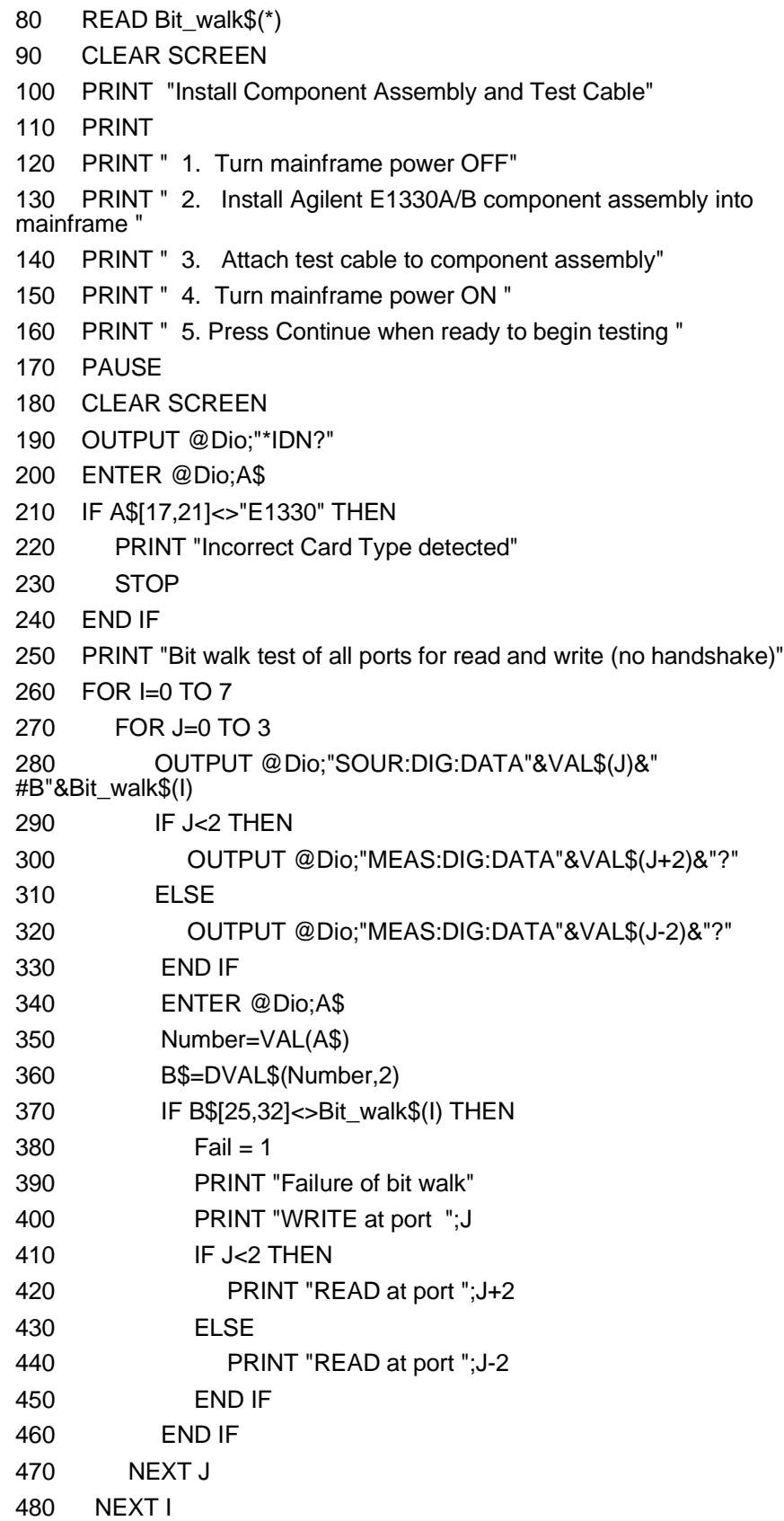

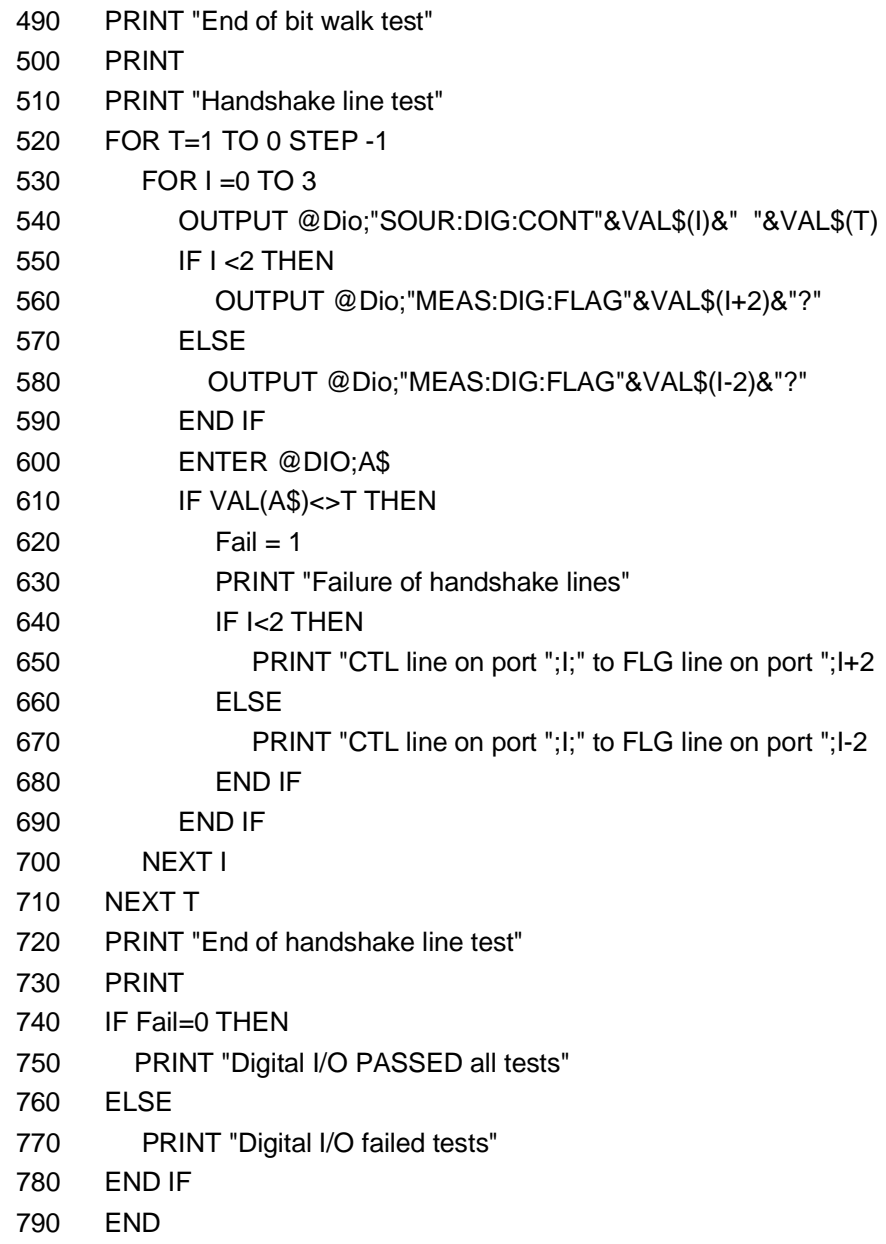

## **Typical Result**

Bit walk test of all ports for read and write (no handshake)

End of bit walk test

Handshake line test

End of handshake line test

Digital I/O PASSED all tests

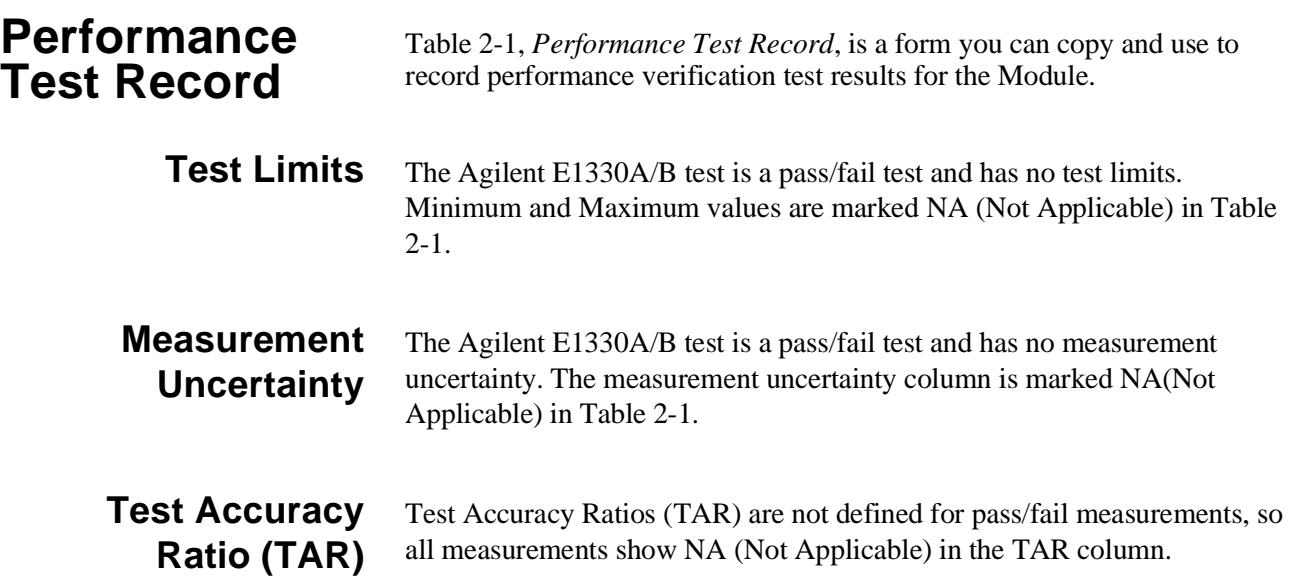

### Table 2-1. Performance Test Record (Page 1 of 2)

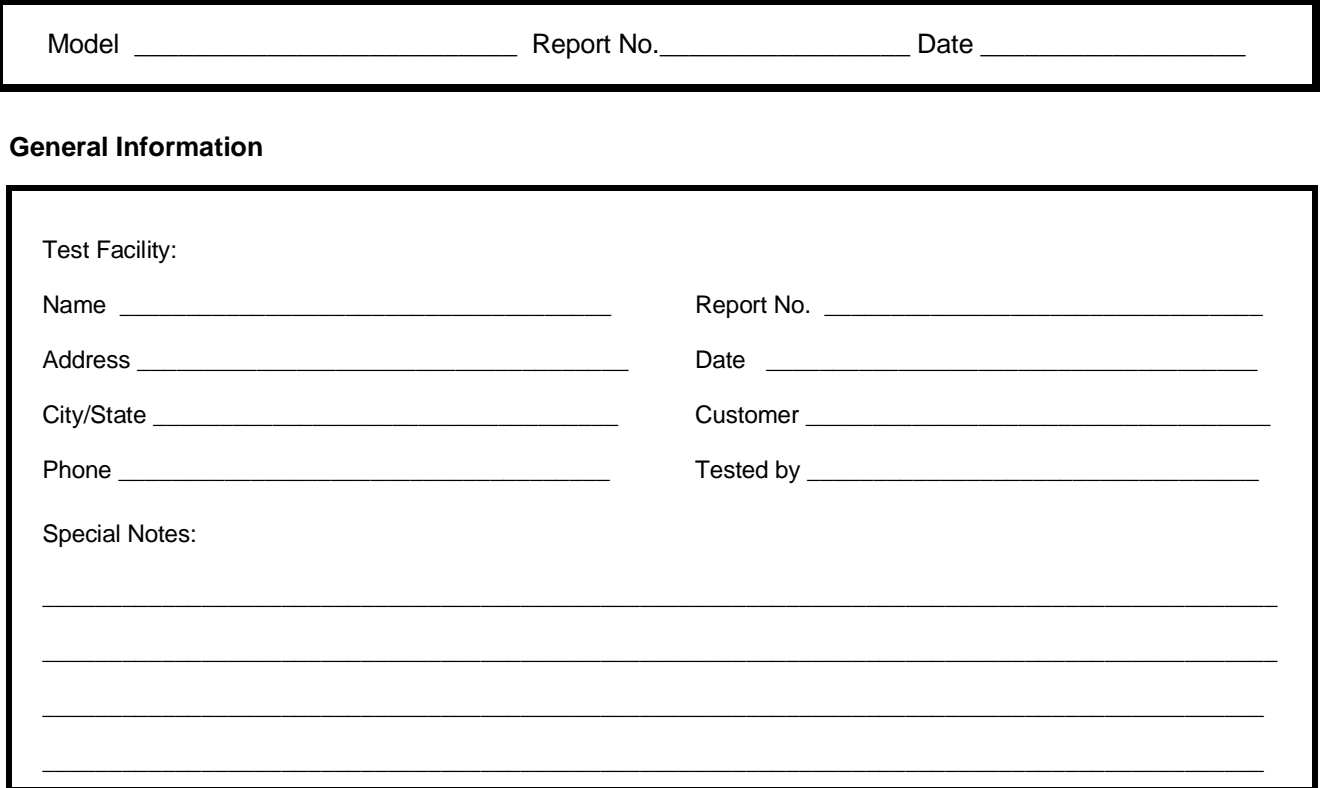

### **Test Equipment Record**

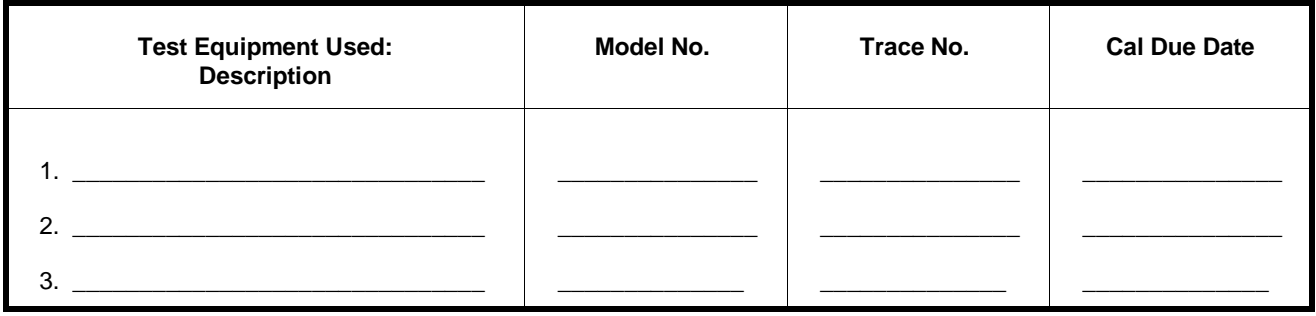

#### **Table 2-1. Performance Test Record (Page 2 of 2)**

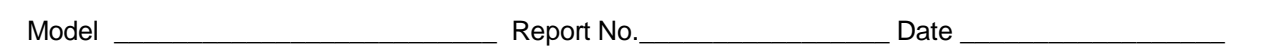

#### **Performance Test Record**

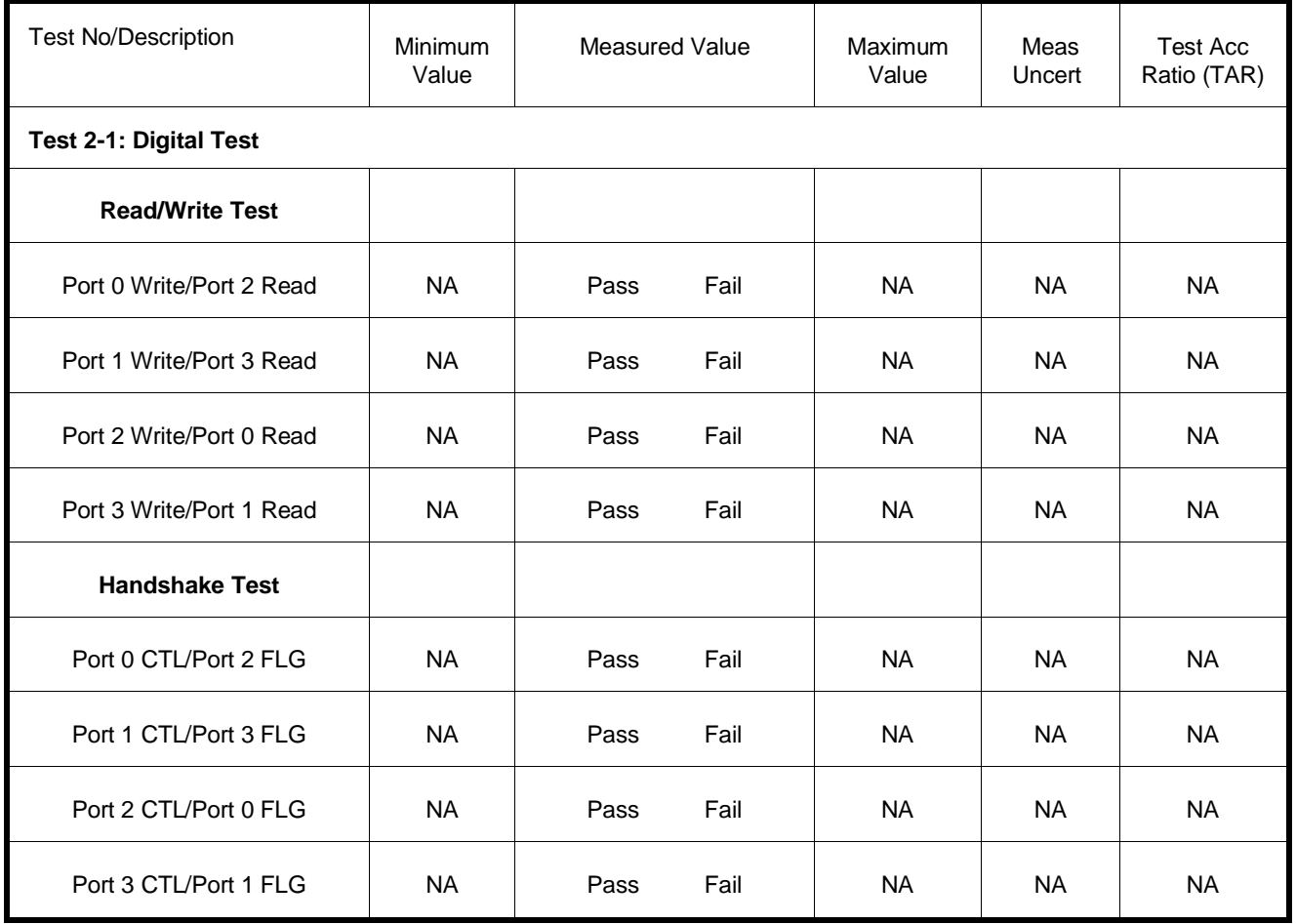

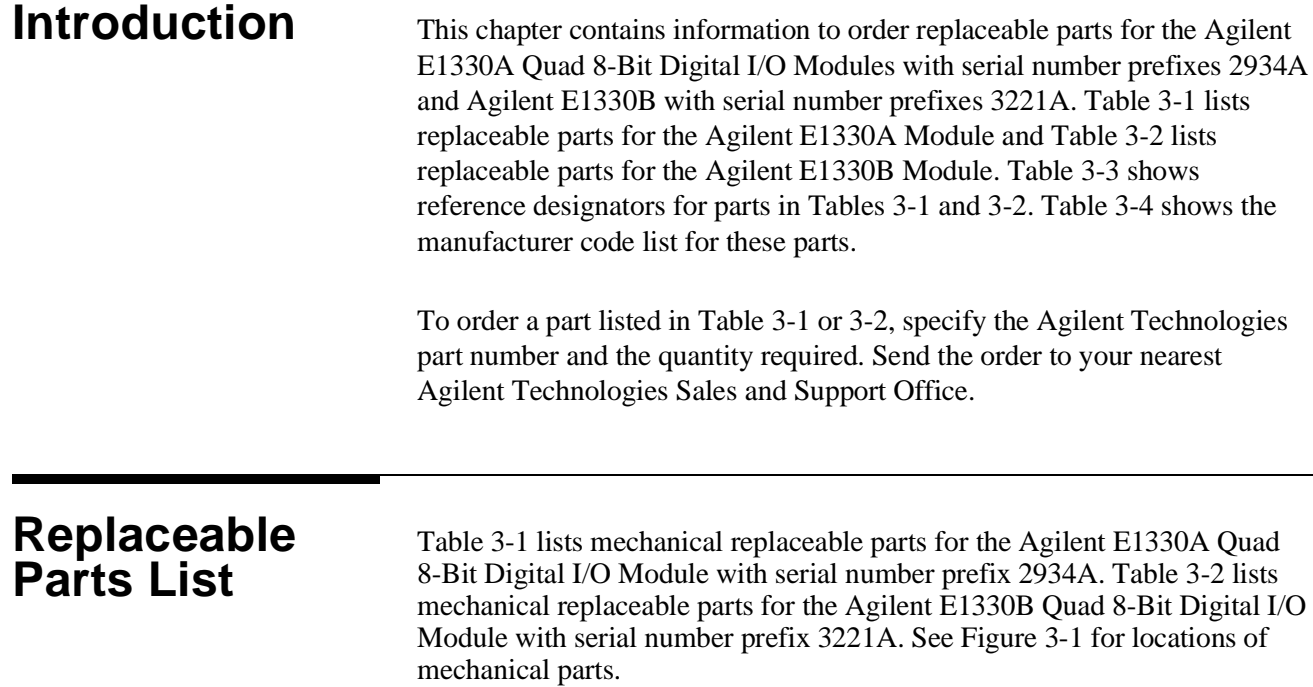

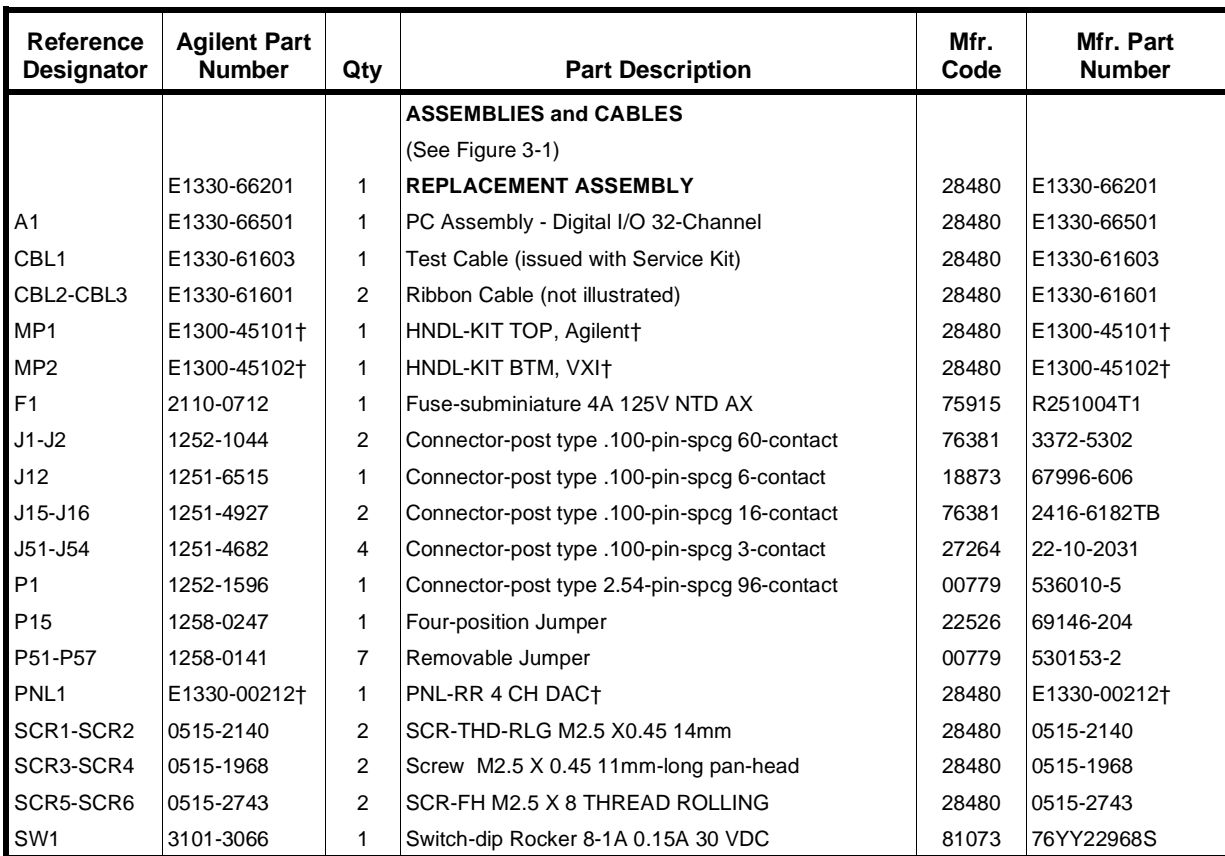

#### **Table 3-1. Agilent E1330A Replaceable Parts**

† These parts are not compatible with older version fixed handles or their corresponding front panels. To replace one or more of these old parts, you must order all three new parts (Top and Bottom Handle Kits AND Front Panel).

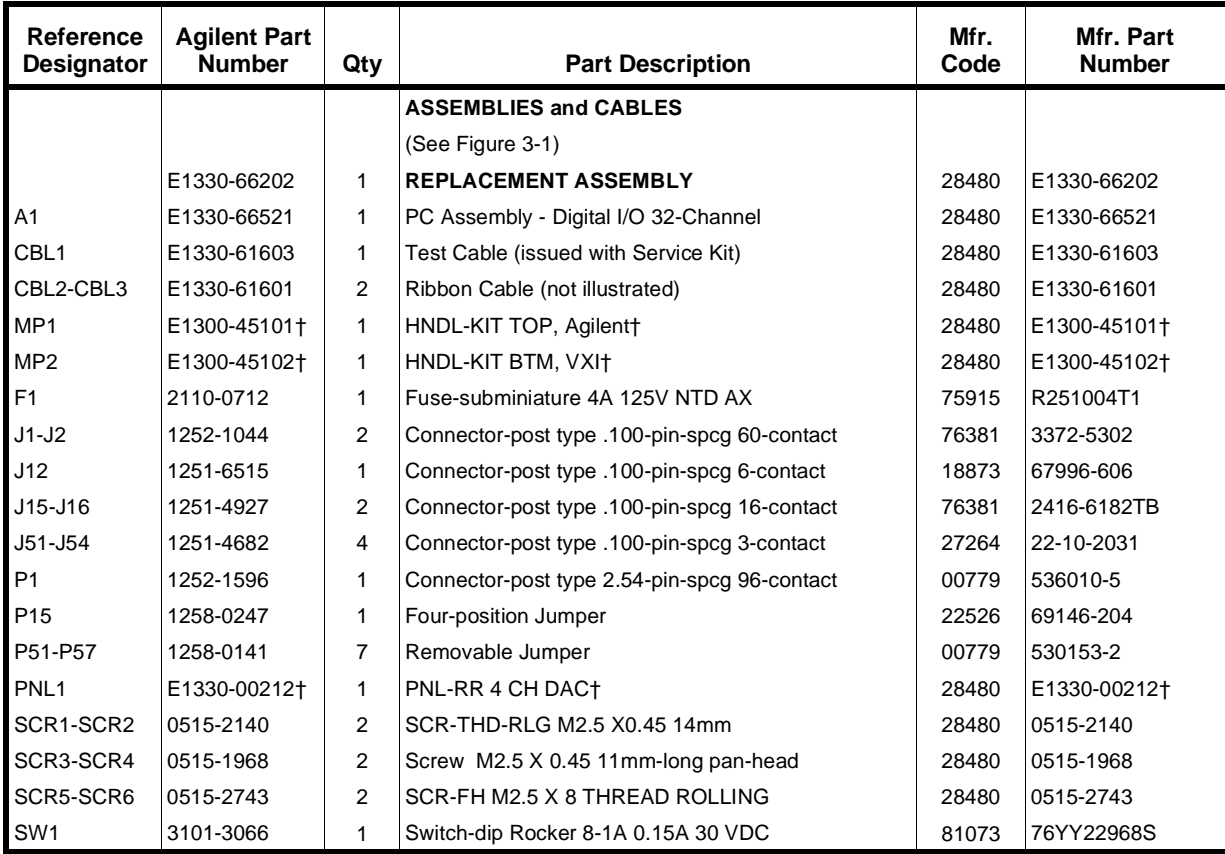

#### **Table 3-2. Agilent E1330B Replaceable Parts**

† These parts are not compatible with older version fixed handles or their corresponding front panels. To replace one or more of these old parts, you must order all three new parts (Top and Bottom Handle Kits AND Front Panel).

**NOTE** *If the 4 IC's placed in the sockets are square in shape rather than rectangular, the PC assembly (A1 reference designator) is the most recent Agilent E1330B release, as listed above. If the 4 IC's are rectangular (see Figure 3-1), the PC assembly is an earlier E1330B release and must be replaced with a new Replacement Assembly (Part Number E1330-66202).*

#### **Table 3-3. Agilent E1330A/B Reference Designators**

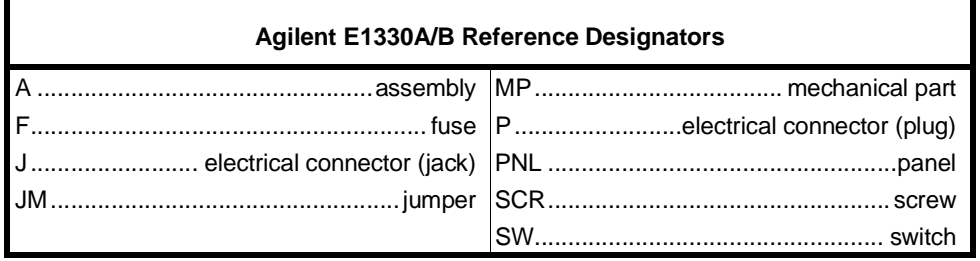

### **Table 3-4. Agilent E1330A/B Code List of Manufacturers**

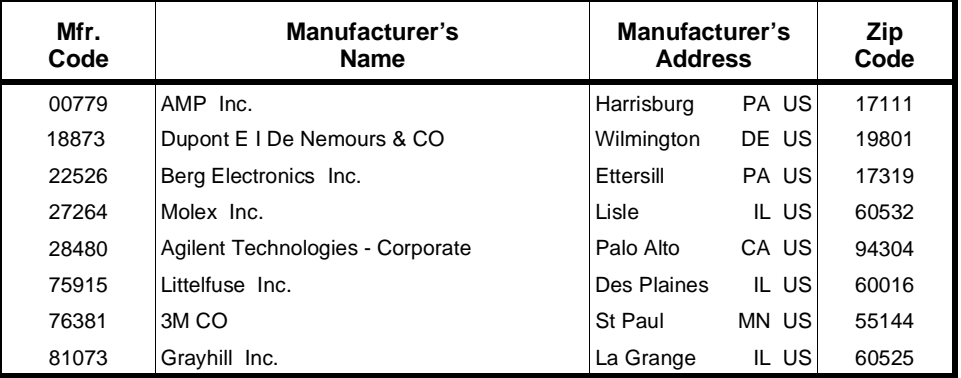

## **Mechanical Parts Locator**

Figure 3-1 shows the location of selected mechanical parts for the Agilent E1330A/B Quad 8-Bit Digital I/O Module.

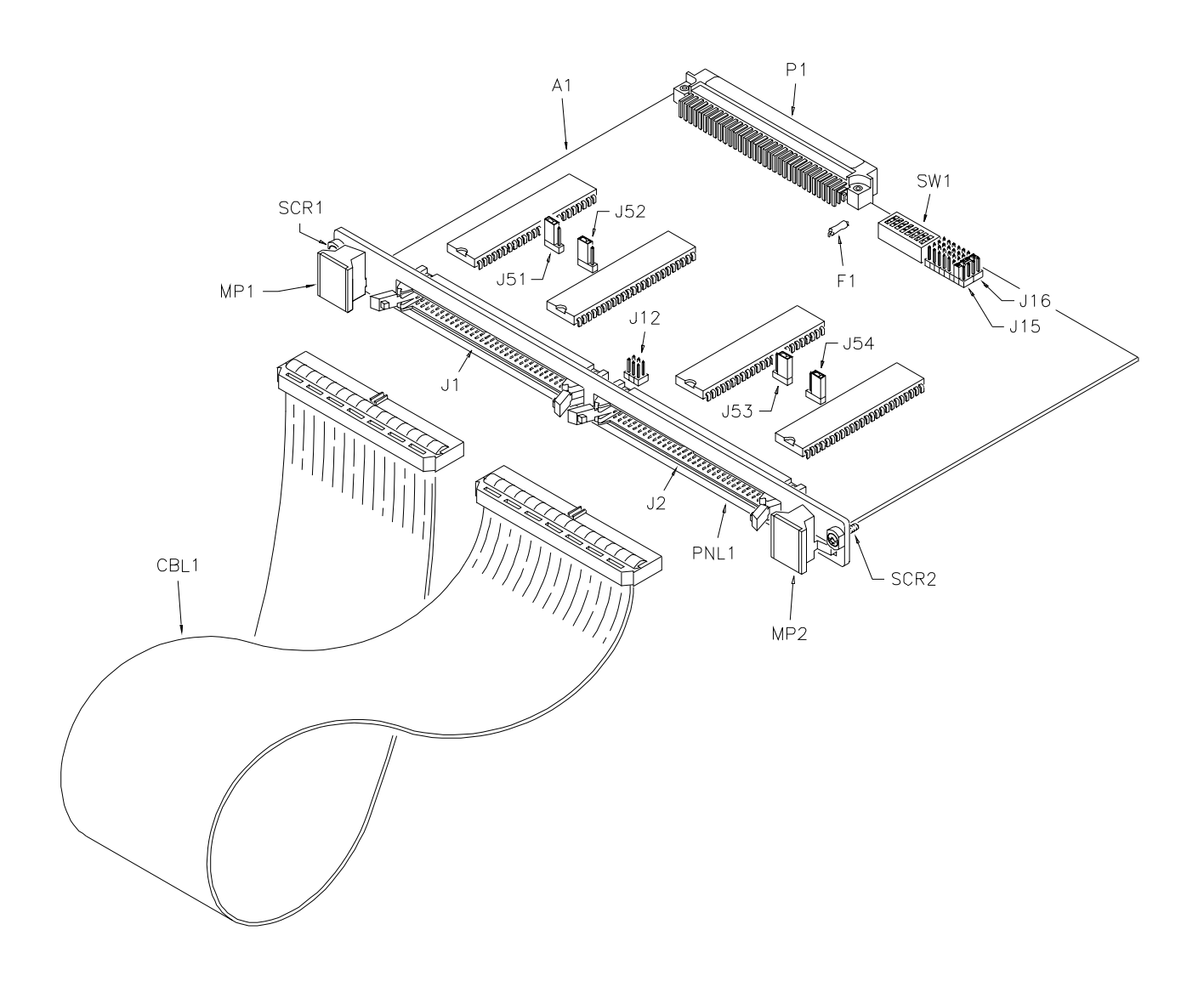

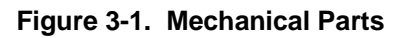

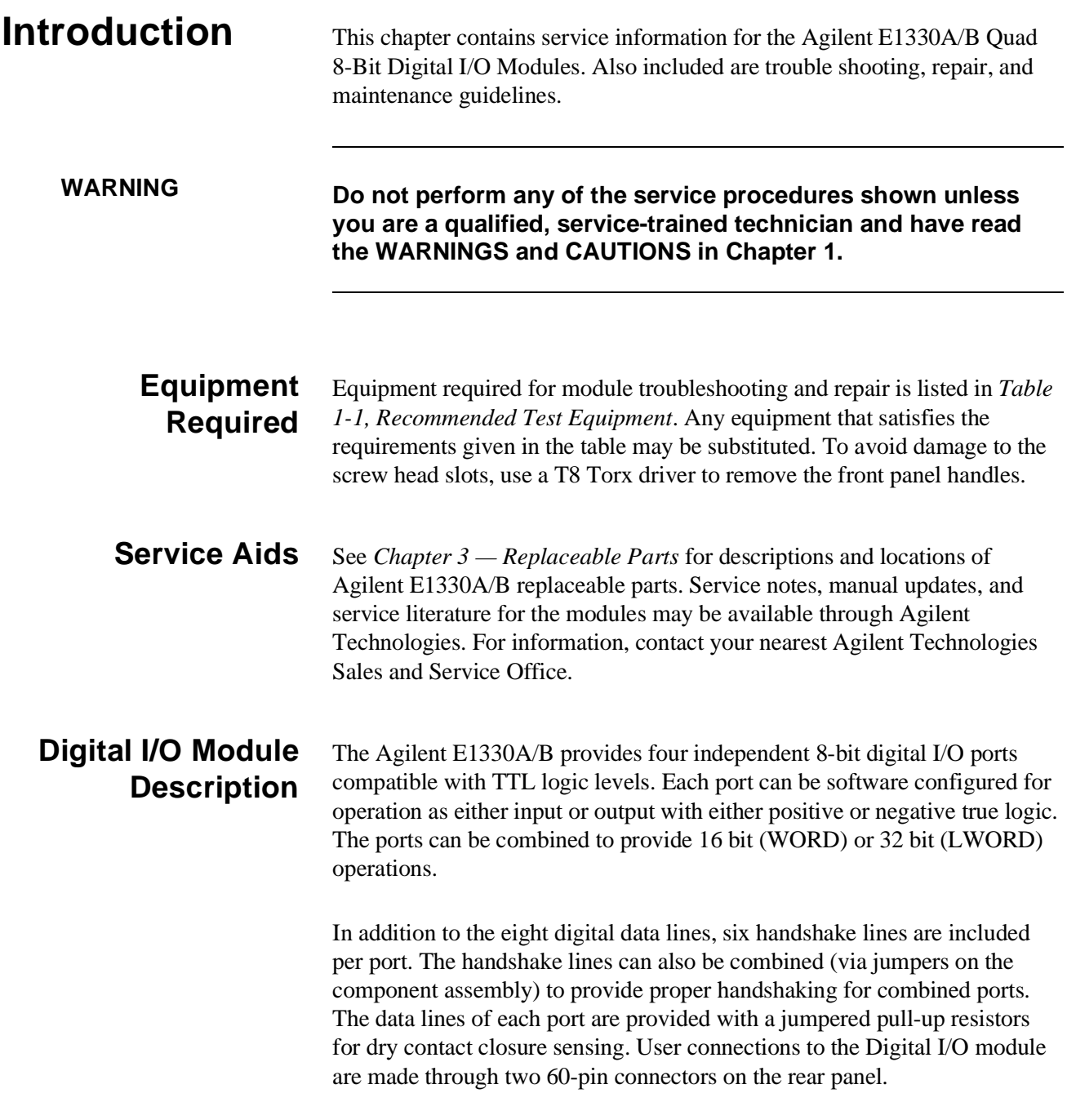

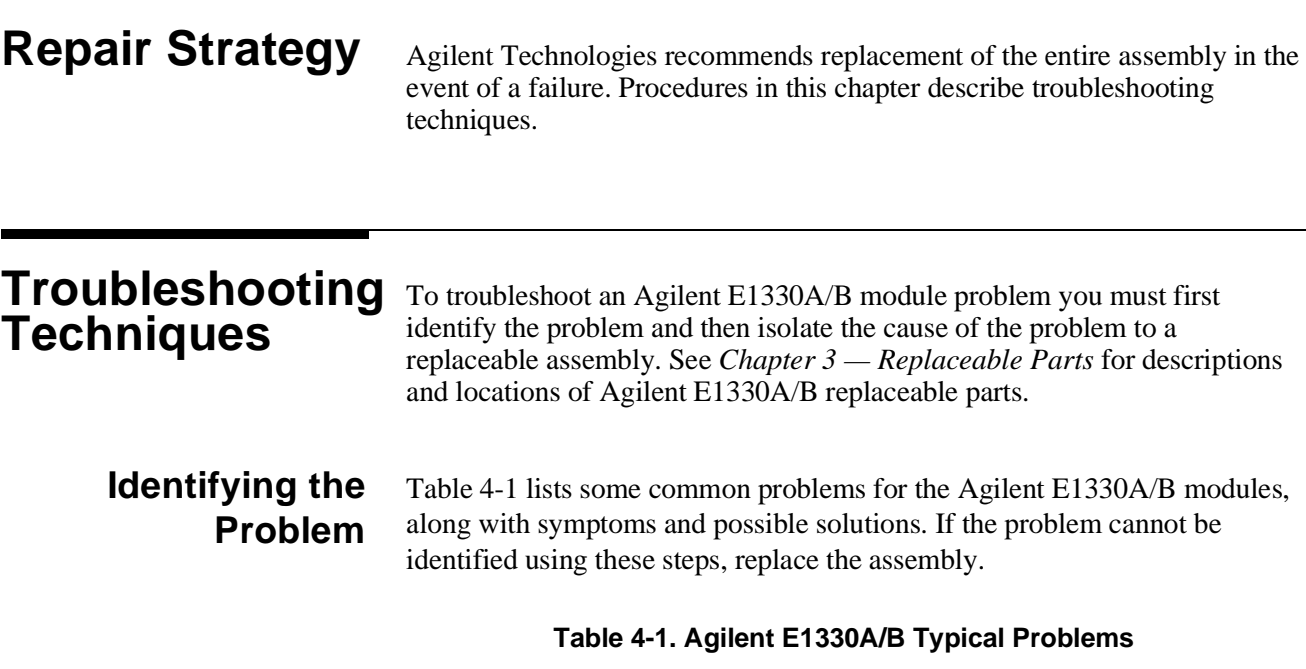

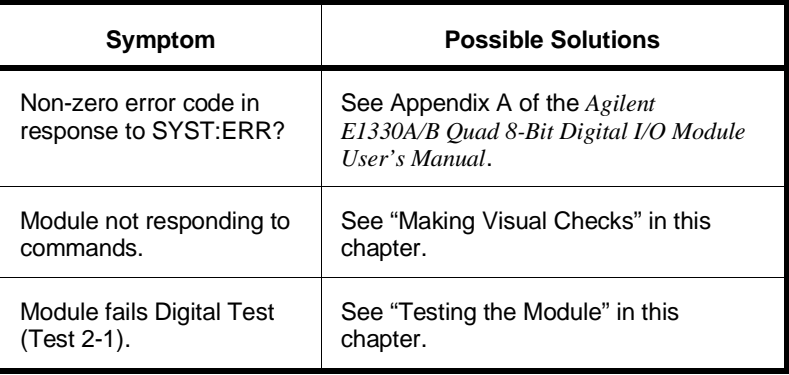

### **Making Visual Checks**

Visual checks for the Agilent E1330A/B modules include the following. See Table 4-2 for typical checks.

- Check switches/jumpers
- Check for heat damage
- Check connector contacts

**NOTE** *See the Agilent E1330A/B Quad 8-Bit Digital I/O Module User's Manual for information on logical address and IRQ settings. If there are no apparent problems following the visual checks, run the Performance Verification Tests in Chapter 2 to see if the module is defective.*

| <b>Test/Check</b>         | Reference<br><b>Designator</b>                           | <b>Check</b>                                                                                | <b>Action/Notes</b>                                                                          |
|---------------------------|----------------------------------------------------------|---------------------------------------------------------------------------------------------|----------------------------------------------------------------------------------------------|
| Heat Damage               |                                                          | Discolored PC boards<br>Damaged insulation<br>Evidence of arcing                            | If there is damage, do not<br>operate the module until you<br>have corrected the problem.    |
| Switch/Jumper<br>Settings | J15, J16<br>SW <sub>1</sub><br>J51, J52, J53, J54<br>J12 | <b>IRQ Level setting</b><br>Logical address setting<br>Pull-up Enable<br><b>FLG Combine</b> | Factory set at 1<br>Factory set at 144<br>Factory set to Enable<br>Factory set to no jumpers |
| Component<br>Assembly     | F <sub>1</sub><br>$J1-J2$<br>P1                          | Fuse continuity<br>Dirty or bent connector pins<br>Dirty or bent connector pins             | Check fuse with ohmmeter<br>Straighten/clean pins<br>Straighten/clean pins                   |

 **Table 4-2. Agilent E1330A/B Visual Tests/Checks**

**Testing the Module** You can use the tests and checks in *Chapter 2 — Verification Tests*, to identify a problem with the assembly. See *Chapter 3 — Replaceable Parts* for locations of mechanical parts.

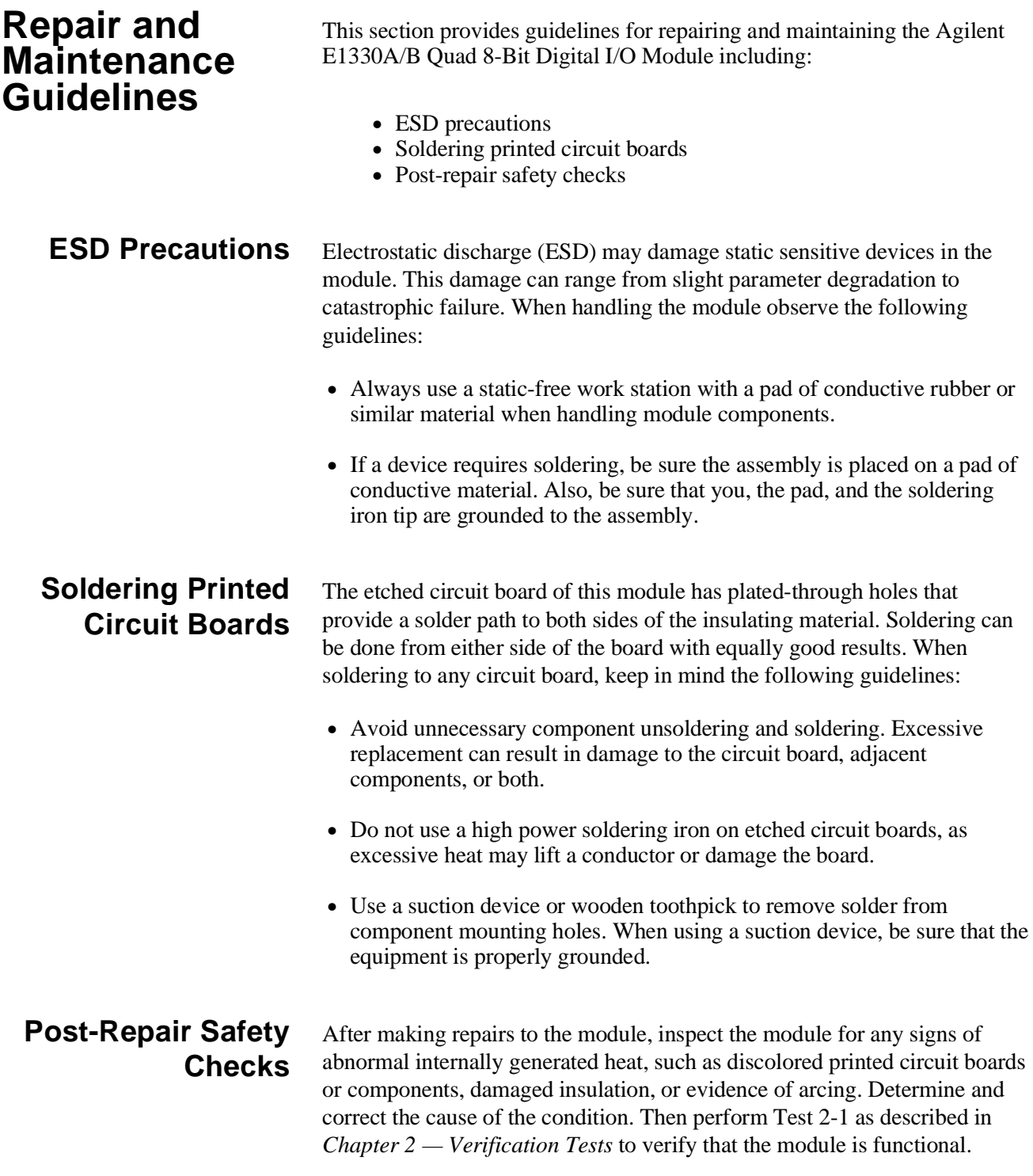

# **A Verification Tests - C Programs**

## **Functional Verification Test**

This program is designed to do the Functional Verification Test found in *Chapter 2 - Verification Tests*.

**Example** This example sends a \*IDN? command to the Digital I/O Module. This test can be used to verify that the module is connected properly and is responding to a basic command.

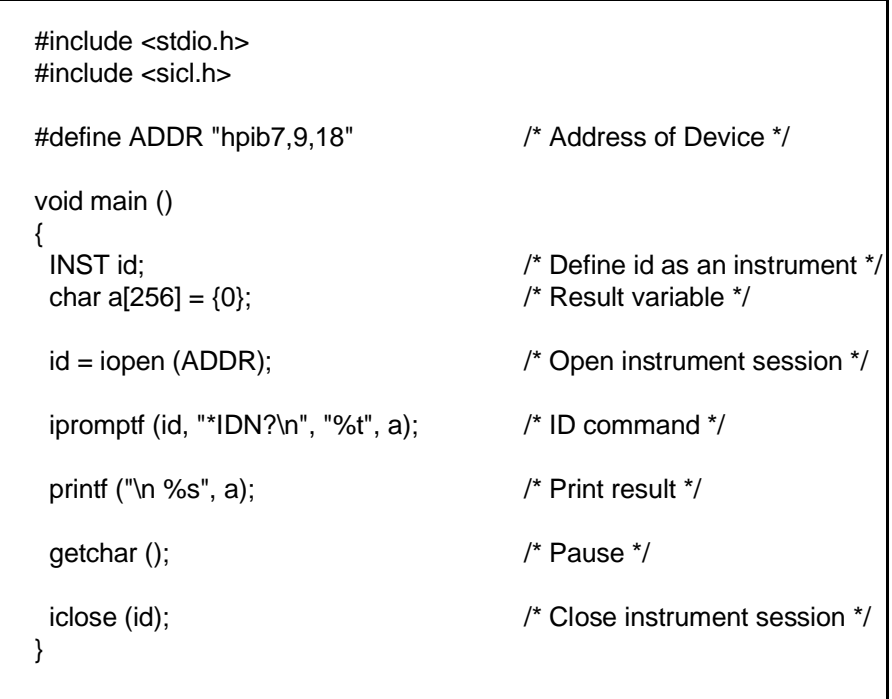

## **Performance Verification Test**

This program is designed to do the Performance Verification Test found in *Chapter 2 - Verification Tests*.

**Example: Digital Test** This example performs a bit walk test of all bits on all ports and checks the module's ability to set and reset the handshake lines on each port.

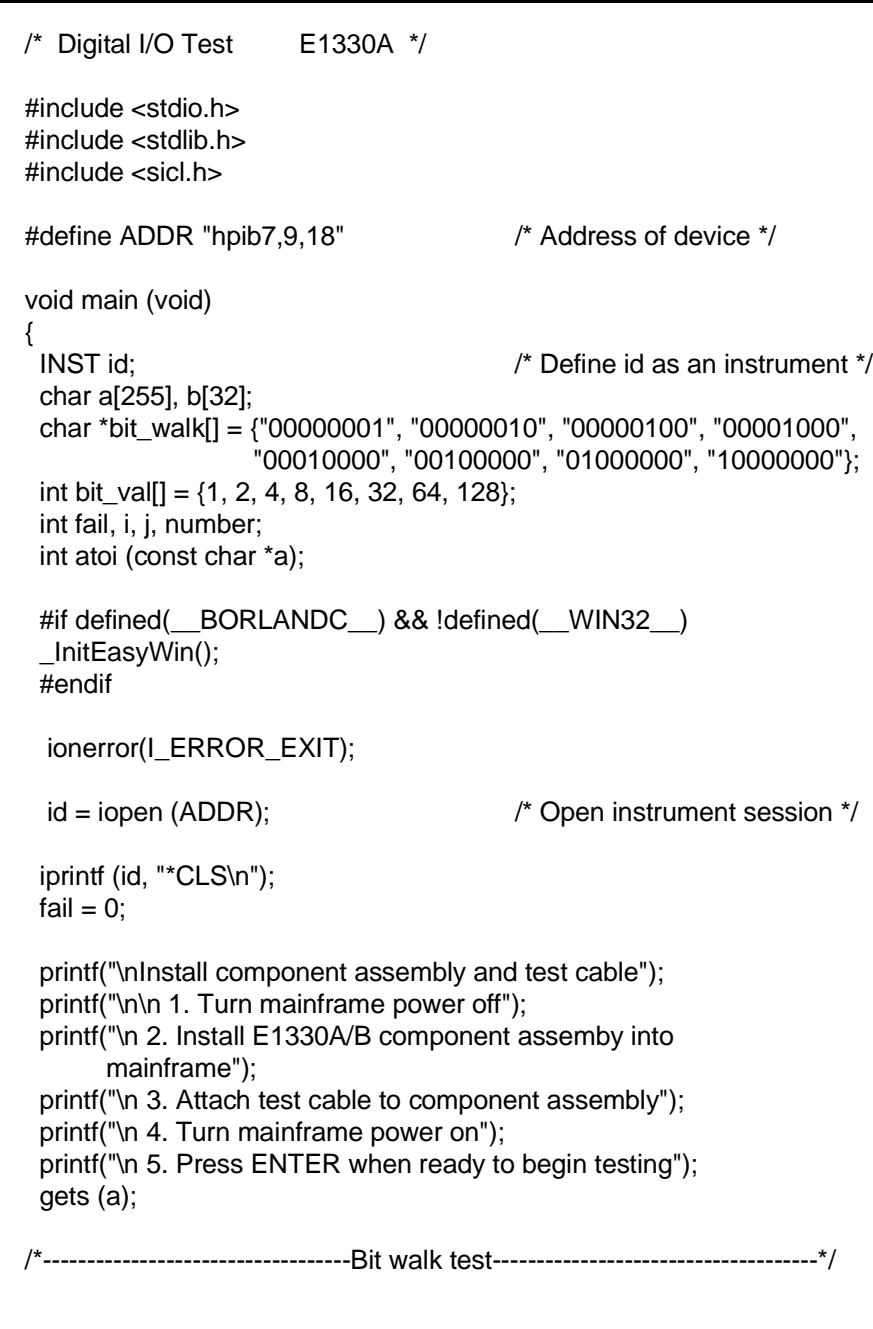

```
printf("\n\nBit walk test of all ports for read and write (no handshake)");
for (i = 0; i \le 7; i++) {
 for (i = 0; j <= 3; j++) {
    iprintf (id, "SOUR:DIG:DATA%u #B%s\n", j, bit_walk[i]);
    if (j < 2)
     iprintf (id, "MEAS:DIG:DATA%u?\n", j+2);
    else
     iprintf (id, "MEAS:DIG:DATA%u?\n", j-2);
    iscanf(id, "%t", a);
   number = <math>atoi(a)</math>;if (number != bit_val[i])
    {
    fail = 1;
     printf("\nFailure of bit walk");
     printf("\n WRITE at port %u", j);
    if (i < 2) printf("\n READ at port %u", j+2);
     else
      printf("\n READ at port %u", j-2);
   }
  }
 }
 printf("\nEnd of bit walk test"); 
              /*---------------------------------Handshake line test-----------------------------*/
printf("\n\nHandshake line test");
(i = 1; j >= 0; j = j - 1) { 
 for (i = 0; i \le 3; i++) {
    iprintf(id, "SOUR:DIG:CONT%u %u\n", i, j);
    if (i < 2)
     iprintf(id, "MEAS:DIG:FLAG%u?\n", i+2);
    else
     iprintf(id, "MEAS:DIG:FLAG%u?\n", i-2);
    iscanf(id, "%1t", a);
   if (atoi(a) != i) {
    fail = 1;
     printf("\nFailure of handshake lines");
    if (i < 2) printf("\n CTL line on port %u to FLG line on port %u", i, i+2);
     else
      printf("\n CTL line on port %u to FLG line on port %u", i, i-2);
```
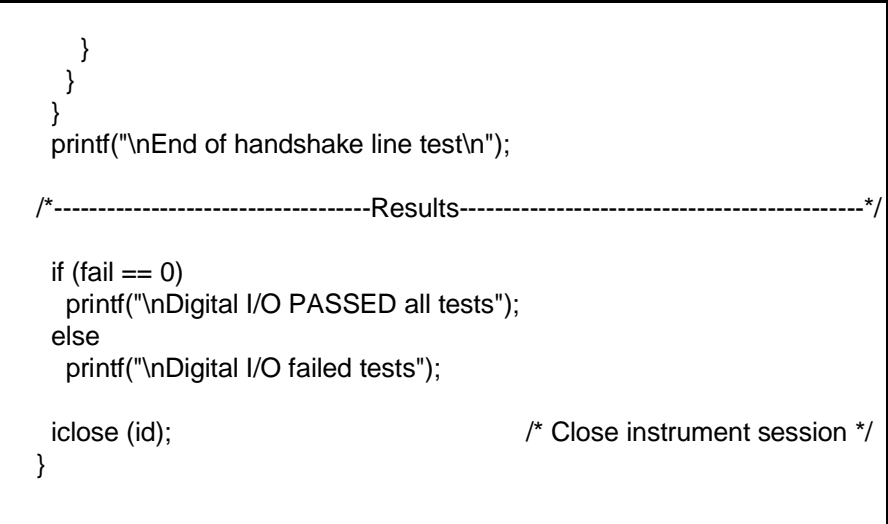